## **UNIVERSIDADE FEDERAL DOS VALES DO JEQUITINHONHA E MUCURI FACULDADE DE CIÊNCIAS EXATAS CURSO DE SISTEMAS DE INFORMAÇÃO**

# **DESENVOLVIMENTO DE UM APLICATIVO MÓVEL PARA CATALOGAR MEDICAMENTOS HOMEOPÁTICOS**

**CRISTIANO GONZAGA E SILVA**

**ORIENTADORA:** Prof. Msc. Claudia Beatriz Berti

Diamantina 2017

## **UNIVERSIDADE FEDERAL DOS VALES DO JEQUITINHONHA E MUCURI FACULDADE DE CIÊNCIAS EXATAS CURSO DE SISTEMAS DE INFORMAÇÃO**

# **DESENVOLVIMENTO DE UM APLICATIVO MÓVEL PARA CATALOGAR MEDICAMENTOS HOMEOPÁTICOS**

## **CRISTIANO GONZAGA E SILVA**

**Orientadora:** Profª. Msc. Claudia Beatriz Berti

Trabalho de Conclusão de Curso apresentado ao Curso de Sistemas de Informação como parte dos requisitos exigidos para obtenção do título de Bacharel em Sistemas de Informação, da Universidade Federal dos Vales do Jequitinhonha e Mucuri

Diamantina 2017

Monografia de projeto final de graduação sob o título "Desenvolvimento de um Aplicativo Móvel para Catalogar Medicamentos Homeopáticos", defendida por Cristiano Gonzaga e Silva e aprovada em $\sqrt{3}$  de março de 2017, em Diamantina, Minas Gerais.

**Banca Examinadora:** 

Prof<sup>a</sup>. Msc. Claudia Beatriz Berti Orientadora

Prof<sup>4</sup>. Dsc. Maria Lúcia Bento Villela Integrante da Banca Examinadora

Prof°. Msc. Cinthya Rocha Tameirão Integrante da Banca Examinadora

Prof<sup>a</sup> Flavia Silva Barits Avaliadora Técnica

> Diamantina 2017

> > iii

*Dedico este trabalho a minha querida família, a minha linda e amada esposa Vivi e aos meus amigos-irmãos, companheiros de jornada.*

## **AGRADECIMENTOS**

A Deus, nosso Pai Maior, pelo dom da Vida.

À Profa. Claudia pela orientação neste trabalho e pela amizade.

À Homeopatia, pelo seu poder de transformar nossas vidas.

Aos meus queridos amigos pelo companheirismo de tantas vidas, sempre caminhando juntos.

Aos meus pais e minhas irmãs pelo infinito amor.

E a minha linda e amada Vivi por iluminar minha vida e me fazer tão feliz.

### **RESUMO**

A utilização de dispositivos móveis, em especial os smartphones, está presente intensamente no cotidiano das pessoas. A computação móvel permite aos usuários acesso a serviços independentes de sua localização, podendo inclusive, acessá-los enquanto se movimentam. Uma área de conhecimento que pode se beneficiar dessa tecnologia é da saúde, mais precisamente no tratamento de indivíduos por meio da Homeopatia. Após participar como aluno em um curso técnico de Homeopatia e passar pela experiência de fazer a anamnese de alguns pacientes e consequentemente encontrar o seu medicamento homeopático, pôde-se observar que há uma lentidão na pesquisa para encontrar o medicamento adequado, podendo levar dias, dependendo do caso clínico. Para auxiliar nessa busca, encontram-se disponíveis poucas ferramentas computacionais, principalmente no que diz respeito aos aplicativos móveis e as que existem não possibilitam ao usuário encontrar a homeopatia desejada para o tratamento. Este trabalho apresenta o desenvolvimento de um aplicativo móvel, compatível com a plataforma Android, denominado "Catálogo de Homeopatias", que permite catalogar medicamentos homeopáticos. No contexto da Homeopatia, o aplicativo pode contribuir e auxiliar tanto na consulta de medicamentos como na realização de tratamentos, apoiando médicos e terapeutas.

**Palavras-chave:** Computação Móvel, Android, Aplicativos Móveis, Homeopatia.

### **ABSTRACT**

The use of mobile devices, especially smartphones, is present intensely in people's daily lives. Mobile computing allows users to access services that are independent of their location, and can even access them while they are moving. One area of knowledge that can benefit from this technology is health, more precisely in the treatment of individuals through Homeopathy. After participating as a student in a technical course of Homeopathy and going through the experience of doing the anamnesis of some patients and consequently find their homeopathic medicine, it could be observed that there is a slowness in the research to find the suitable medicine, which can take days depending of the clinical case. To assist in this search, few computational tools are available, especially with regard to mobile applications and those that exist do not allow the user to find the desired homeopathy for the treatment. This work presents the development of a mobile application, compatible with the Android platform, called "Catálogo de Homeopatias", which allows to catalog homeopathic medicines. In the context of homeopathy, the application can contribute and assist both in consulting medications and in performing treatments, supporting doctors and therapists.

**Key-Works:** Mobile Computing, Android, Mobile Applications, Homeopathy.

## **LISTA DE FIGURAS**

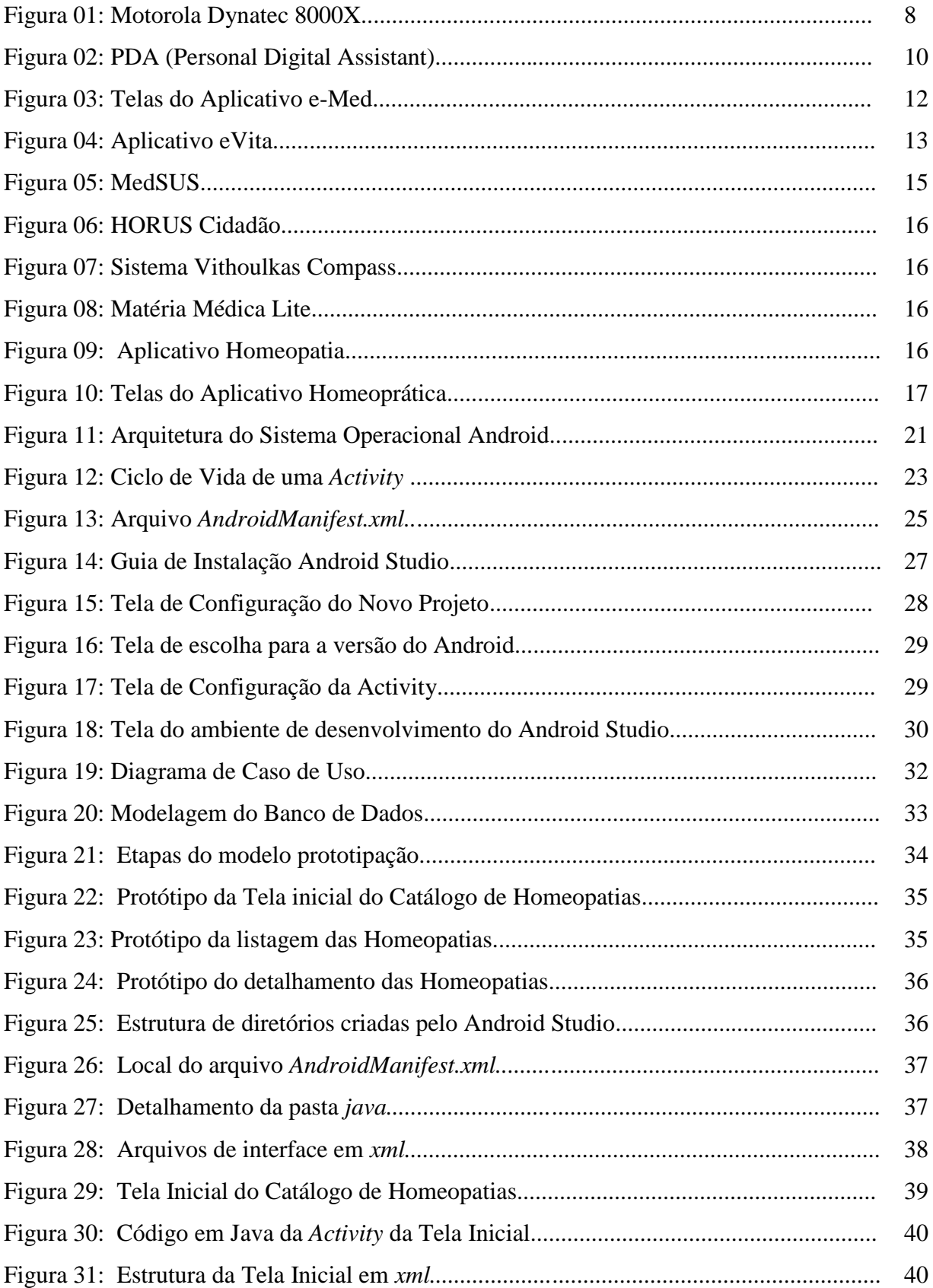

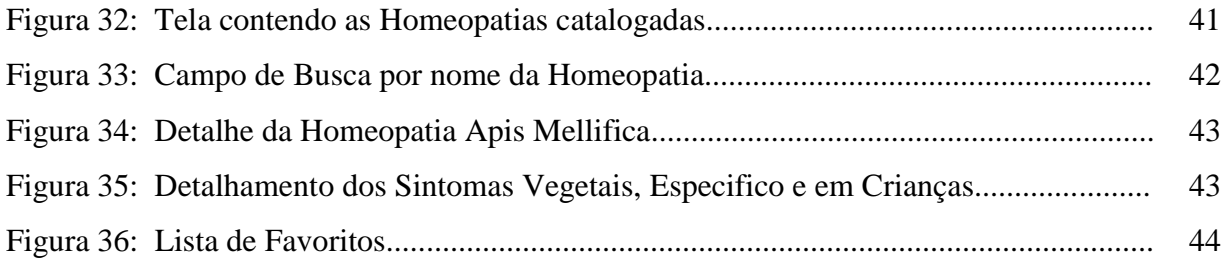

# **SÍMBOLOS, ABREVIATURAS, SIGLAS E CONVENÇÕES**

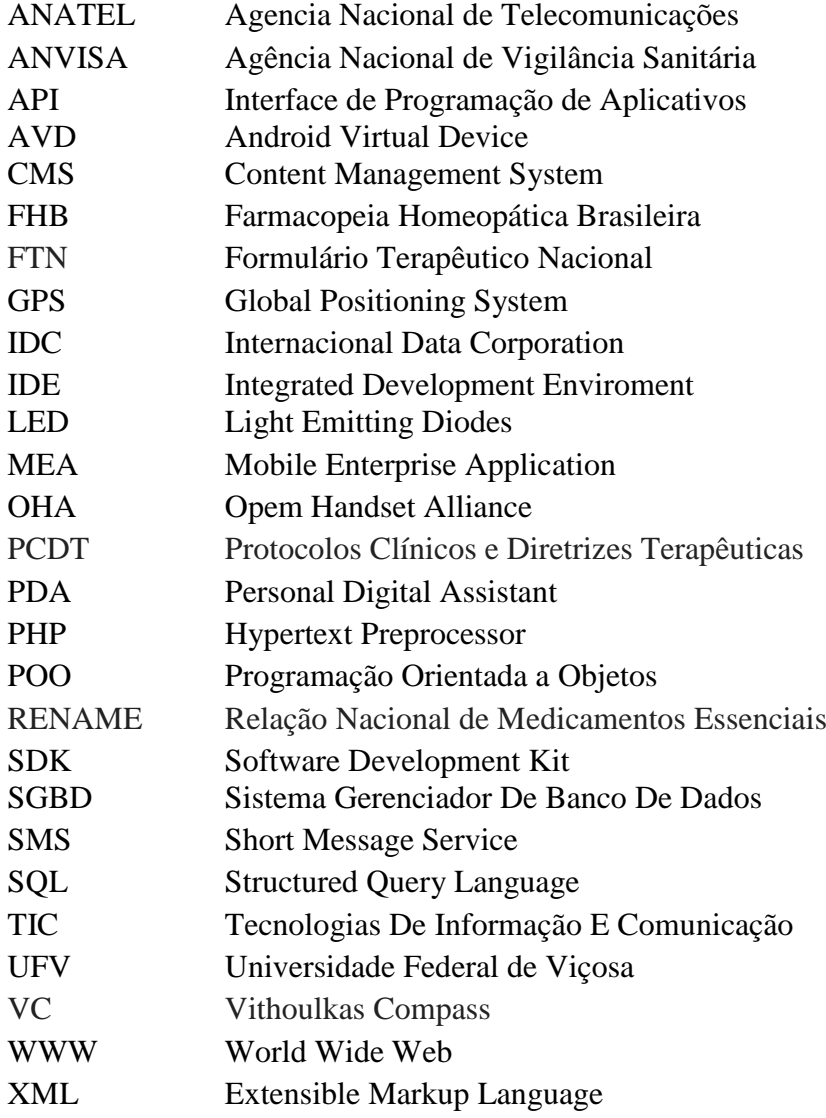

# **SUMÁRIO**

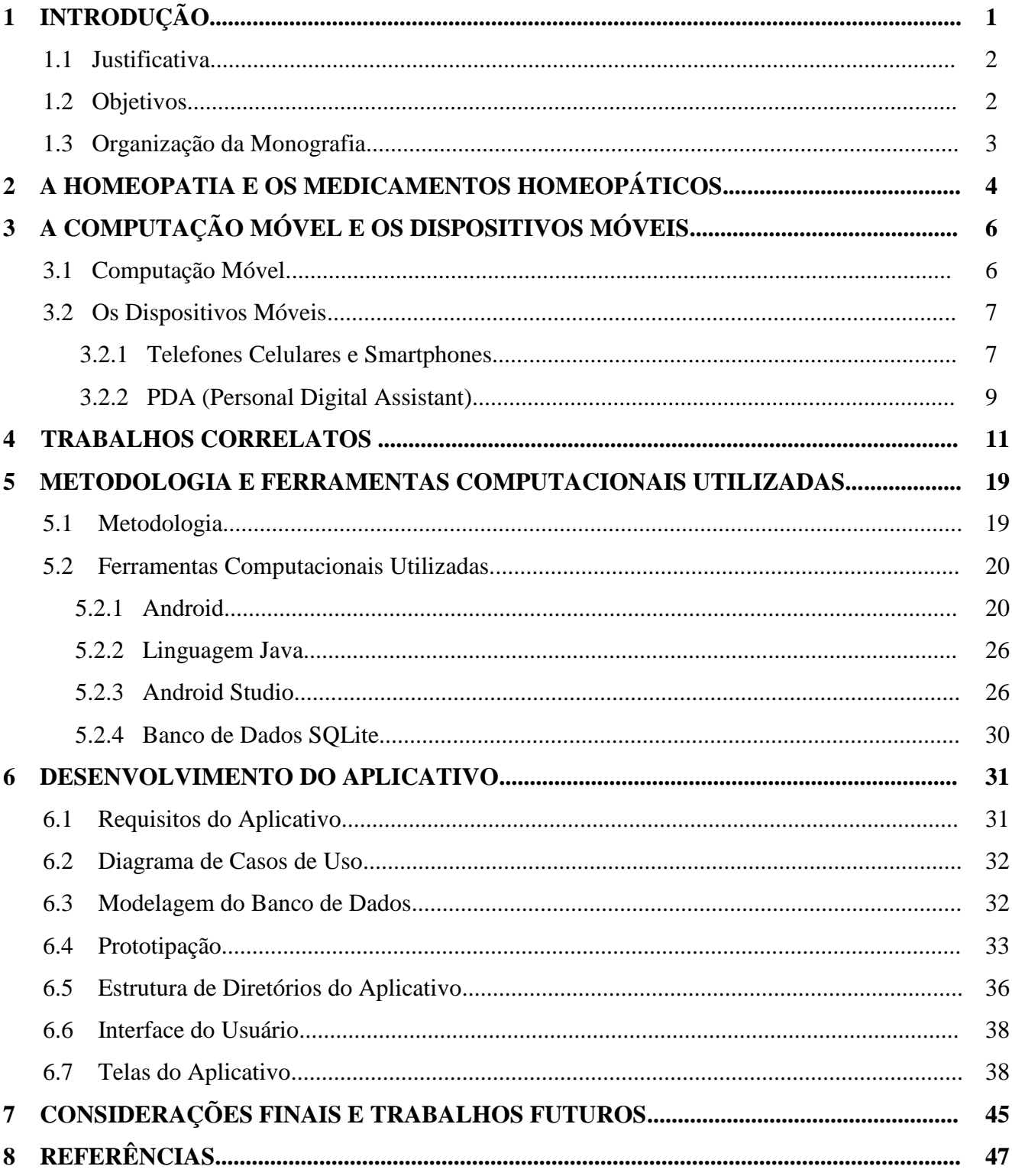

## **CAPÍTULO 1 INTRODUÇÃO**

1

Segundo a Anatel (2016), o Brasil registrou no mês de julho de 2016, aproximadamente 252 milhões de acessos ativos na telefonia móvel, como ilustrado na Figura 1. Dessa forma, as informações estão se tornando muito mais acessíveis com os dispositivos móveis e com a evolução cada vez maior em recursos tecnológicos, possibilitando a utilização de softwares, denominados aplicativos, capazes de realizar múltiplas tarefas, armazenar e manipular diversos tipos de informações.

Representada como um novo modelo computacional e, de acordo com Mateus e Loureiro (1998), como a quarta revolução da era dos computadores, a computação móvel permite aos usuários desse ambiente acesso a serviços independentes de sua localização, podendo inclusive, executar seu acesso enquanto em movimento.

De acordo com Filho e Júnior (2013), com a nova era da computação, que muda os hábitos e cria novas formas da sociedade acessar informações, até então só acessíveis pelos computadores tradicionais, há um aumento na procura por Aplicações Móveis Corporativas (*Mobile Enterprise Application* – MEA).

As MEAs resultam de uma tendência natural oriunda da necessidade de as empresas adaptarem seus sistemas de informação *web* para o novo cenário da computação móvel. Deste modo, conforme previsto pelos autores notou-se que estas aplicações desempenharam um papel superestimado frente ao previsto, refletindo nas funcionalidades dos dispositivos móveis, segurança e gerenciamento dos mesmos.

Neste contexto, surge um novo ambiente onde profissionais de variadas áreas podem se valer para divulgar, explorar e desenvolver o conhecimento.

Uma área que pode se beneficiar dessa tecnologia é da saúde, mais precisamente no tratamento de indivíduos doentes através da Homeopatia, proposta desse trabalho.

A Homeopatia, descoberta pelo médico alemão Christian Friedrich Samuel Hahnemann, no final do século XVIII, busca tratar o ser doente através do seu *simillimum<sup>1</sup>* e contém um catálogo de medicamento extenso, no qual cada medicamento traz um conjunto

<sup>1</sup>Método de curar determinada doença com o medicamento que aplicado a um homem são produz os mesmos sintomas da doença, ou seja, a cura pelo semelhante. (HAHNEMANN, 2013)

de sintomas que refletem nos seres humanos, animais e plantas. Hahnemann escreveu em 1810 a primeira edição da obra basilar da Homeopatia intitulada Organon da Arte de Curar (DIAS, 2001).

### *1.1 Justificativa*

Após participar como aluno em um curso técnico de Homeopatia e passar pela experiência de fazer a anamnese de alguns pacientes e consequentemente encontrar o seu medicamento homeopático, eu pude observar que há uma lentidão na pesquisa para encontrar o medicamento adequado, o que pode levar dias, dependendo do caso clínico.

Para auxiliar nessa busca, encontram-se disponíveis poucas ferramentas computacionais, principalmente no que diz respeito aos aplicativos móveis. Além do mais, em sua maioria, são aplicativos que fazem a catalogação apenas de medicamentos alopáticos, sendo pouquíssimos os aplicativos para os homeopáticos. Desses últimos, não se encontrou um aplicativo que trouxesse em suas funcionalidades, uma catalogação detalhada da matéria médica homeopática com ênfase aos principais sintomas chave, energéticos, mentais, emocionais e físicos.

Esse trabalho justifica-se pela necessidade de criar uma ferramenta que possa apoiar os profissionais que trabalham com as Homeopatias, sendo eles médicos e terapeutas homeopatas.

Com o desenvolvimento do aplicativo "Catálogo de Homeopatias", pretende-se que os usuários tenham acesso à matéria médica homeopática e encontrem com maior facilidade o *simillimum* do seu paciente, por meio da disponibilidade de um catálogo de Homeopatias em formato digital, ao alcance das mãos. Busca-se também oferecer aos pacientes e leigos um entendimento maior sobre essa ciência desenvolvida há mais de dois séculos.

### *1.2 Objetivos*

### **Objetivo Geral**

Desenvolver um aplicativo móvel para catalogar medicamentos homeopáticos para auxiliar os profissionais atuantes na prática da medicina homeopática, sendo eles médicos e terapeutas para a realização dos tratamentos e receituários. O software é compatível com a plataforma Android e dentre as funcionalidades encontram-se: lista contendo os medicamentos com um breve histórico dos mesmos, a descrição dos sintomas chave e dos sintomas nos níveis físicos, mentais, emocionais e energéticos, além dos sintomas em crianças, plantas e animais.

### **Objetivos Específicos**

- Criar uma ferramenta de pesquisa de medicamentos homeopáticos;
- Auxiliar de forma eficiente a busca pela Homeopatia correta para o paciente; e
- Proporcionar acessibilidade ao catálogo de Homeopatias em qualquer hora e lugar;

### *1.3 Organização da Monografia*

O Capítulo 2 aborda a Homeopatia e os Medicamentos Homeopáticos.

O Capítulo 3 contextualiza a evolução da Computação Móvel e os dispositivos móveis.

O Capítulo 4 descreve os trabalhos relacionados que fundamentaram a proposta desta pesquisa.

O Capítulo 5 apresenta a metodologia do trabalho e as ferramentas utilizadas para o desenvolvimento do aplicativo móvel.

O Capítulo 6 discorre sobre o aplicativo desenvolvido, bem como sua estrutura, requisitos e funcionalidades.

O Capítulo 7 apresenta as considerações finais e as propostas de trabalhos futuros.

### **CAPÍTULO 2 A HOMEOPATIA E OS MEDICAMENTOS HOMEOPÁTICOS**

O termo Homeopatia foi criado por Christian Friedrich Samuel Hahnemann em sua obra "Organon da Arte de Curar" para designar o sistema médico baseado na Lei dos Semelhantes, "similia similibus curentur" (semelhante cura semelhante) que foi descoberta por Hipócrates (400 a.C.), considerado como o pai da medicina (NETO, 2006).

A palavra Homeopatia (do grego *homoios* = semelhante; *pathos* – doença), significa curar pelo semelhante, ou seja, o ser doente será tratado com o medicamento homeopático que possui os mesmos sintomas apresentados pelo paciente. Por exemplo, o uso do medicamento *Ipeca* no tratamento contra vômitos, quando sabemos que a *Ipeca*, administrada no homem sadio, pode provocar vômitos.

Após seus experimentos, Hahnemann percebeu que, se diluísse ainda mais este medicamento, a cura seria mais rápida e com menor efeito tóxico (BATELLO, 1994). De acordo com Hahnemann (1981), no parágrafo 22 do *Organon da Arte de Curar*, ele define o medicamento homeopático como "(...) toda substância que tem a faculdade de provocar sintomas no homem são e de fazer desaparecer esses mesmos sintomas no homem enfermo". Todavia, é importante salientar que, na Homeopatia, não existem medicamentos específicos para dor de cabeça, para emagrecer, para pressão alta, dentre outros. O que existe são medicamentos individualizados para cada doente. Uma mulher com pneumonia é diferente de outra mulher com pneumonia, por exemplo. O diagnóstico clínico é o mesmo, porém o diagnóstico constitucional, que indica qual será o medicamento *simillimum* para cada pessoa, é diferente.

Na medicina convencional, na qual se utiliza do método alopático (do grego: *alloion* = diferente; *pathos* = doença), que designa e reúne todos os processos de ação contrária à doença, as duas mulheres seriam tratadas com antibióticos. Na Homeopatia seriam tratadas, cada uma, com seu medicamento *simillimum*, de acordo com a Lei dos Semelhantes (NETO, 2006).

No início da história da Homeopatia, os medicamentos eram preparados pelo próprio médico. Hoje em dia, as Homeopatias são preparadas em farmácias especializadas responsáveis por oferecer o medicamento de qualidade, preparado com rigor às técnicas homeopáticas (DIAS, 2001).

No Brasil, o preparo dos medicamentos segue às normas precisas e definidas pela Farmacopeia Homeopática Brasileira (FHB), oficializada pelo Governo Federal no decreto nº 78.841, de 25 de novembro de 1976, sendo revisada em 1977 pelo Ministério da Saúde e em 2002 foi publicada a sua 2ª edição com modificações feitas pela ANVISA - Agência Nacional de Vigilância Sanitária (LISBOA, 2006).

Brasil (2011) define o medicamento homeopático como "toda forma farmacêutica de distribuição ministrada segundo o princípio da semelhança e/ou da identidade, com finalidade curativa e/ou preventiva. É obtido pela técnica de dinamização e utilizado para uso interno ou externo".

Os medicamentos homeopáticos têm origem nos três reinos da natureza: mineral, vegetal e animal, sendo a maioria produzida a partir de substâncias do reino vegetal (DIAS, 2001).

Segundo a ANVISA, são mais de 2000 substâncias cujos efeitos específicos foram testados em pessoas sadias. São exemplos do reino animal: a *Lachesis*, cuja substância vem do veneno da cobra surucucu e *Apis melifica* da abelha operária inteira; do reino mineral: o *Cuprum aceticum* e o *Aurum metallicum*, provenientes do cobre e do ouro, respectivamente; e finalmente, do reino vegetal: a *Atropa Belladona*, extraída de uma planta tóxica que leva o mesmo nome, e o *Allium cepa*, cuja preparação básica é feita com a cebola roxa (NETO, 2006).

Quanto à classificação dos medicamentos homeopáticos, eles são divididos em dois grupos: os policrestos e os semipolicrestos. Etimologicamente, do latim *poli* = muitos; e do grego *crestos* = faces, os policrestos são medicamentos prescritos com mais frequência, ou seja, segundo Dias (2001) são Homeopatias que abrangem a maioria das pessoas em seus sofrimentos. Os semipolicrestos, por sua vez, são prescritos com menor frequência, por abranger sintomas mais específicos em relação ao primeiro grupo.

## **CAPÍTULO 3 A COMPUTAÇÃO MÓVEL E OS DISPOSITIVOS MÓVEIS**

A realização de tarefas computacionais em qualquer hora e lugar, sem necessariamente estar preso a um dispositivo fixo e com possibilidade de levar esse dispositivo onde for necessário. Esse é o cenário que a computação móvel garante aos seus usuários, segundo Mateus e Loureiro (1998), com a evolução tecnológica existente, no que diz respeito a processamento, mobilidade e comunicação sem fio.

Neste capítulo, será abordado a computação móvel e sua evolução, além da utilização dos dispositivos móveis no cotidiano de seus usuários.

### *3.1. Computação Móvel*

1

Para Monteiro (2006), equipamentos de um ambiente de computação móvel ou computação nômade, independentemente do tipo de dispositivo móvel, devem ter a capacidade de se comunicarem com a parte fixa e, possivelmente, com outros dispositivos móveis da rede.

Segundo Da Silva et al. (2012), outro fator determinante para o crescimento no mercado de dispositivos móveis foi o surgimento de modelos com preços mais acessíveis facilitando a popularização desse dispositivo em diversas camadas da sociedade. O grande poder computacional desses aparelhos, a mobilidade oferecida e os preços acessíveis criam novas possibilidades de aplicações em diversas áreas de aplicação, transformando-os em um importante dispositivo.

A evolução da computação móvel se deu com o avanço na produção de novas tecnologias para aparelhos que possuíam apenas a função de chamadas e hoje são utilizados para comunicação colaborativa, comunicação via satélite, redes sociais e sem fio, entre outros. Com isso, os dispositivos passaram por um processo de transformação em relação às arquiteturas de hardware (atributos físicos do dispositivo) e principalmente ao software (sistema lógico que comanda o hardware), como por exemplo, a utilização de sistemas operacionais (DUARTE FILHO, 2012).

De acordo com Barroca Filho e Aquino Júnior (2013), há uma tendência natural para que as empresas que possuem sistemas de informação web<sup>2</sup> comecem a adaptar os

<sup>2</sup>Sistema de Informação Web, também chamado aplicação web, é uma aplicação de software acessível por um navegador, através de uma rede como a Internet ou através de intranets (ALALFI et al., 2009).

mesmos para adequar-se ao cenário apresentado pela computação móvel. Essa é uma estratégia indispensável para que tais sistemas continuem atraindo e atendendo as necessidades de seus usuários.

### *3.2. Dispositivos móveis*

Conforme descrito na seção 3.1, os últimos anos testemunharam um aumento significativo na utilização de dispositivos móveis para diversas finalidades. Os dispositivos móveis estão cada vez mais inseridos no dia-a-dia das pessoas, fazendo com que elas possam acessar, armazenar, se comunicarem e se informarem em qualquer lugar.

De acordo com Figueiredo e Loureiro (2005), estes dispositivos podem ser divididos em duas grandes classes: telefones celulares e PDAs (*Personal Digital Assistants*). Cada um dos dispositivos pertencentes à linha de frente destes, era fabricado com uma finalidade específica, com sua utilização restrita uma funcionalidade. Exemplo disto estão os aparelhos MP3 que só reproduziam arquivos de áudio.

No entanto, Oliveira e Medina (2007) afirmam que com o aumento do poder computacional dos dispositivos móveis, tornou-se possível o surgimento de novos ambientes de programação focados nesses tipos de equipamento, fato que possibilitou o desenvolvimento de aplicações quase que totalmente independentes de dispositivo e fabricante. Com a difusão do desenvolvimento de aplicativos para dispositivos móveis, tanto telefones celulares quanto PDAs já proveem acesso à Internet e a possibilidade de se executar aplicações, as quais eram conhecidas apenas em ambientes desktops, tanto on-line (conectados à rede) quanto off-line (sem nenhum tipo de conexão de rede).

### *3.2.1. Telefones Celulares e Smartphones*

A computação móvel, principalmente no que diz respeito à telefonia celular, evoluiu e se popularizou nos últimos anos após a revolução causada pela Internet e pelas redes sociais. Os smartphones, considerados computadores de bolso, com acesso a milhões de aplicativos e o crescimento do mercado de dispositivos móveis têm gerado oportunidades comerciais e sociais em diversas áreas (TIBES et al., 2014).

A origem do telefone celular está relacionada com a evolução científica ocorrida após a segunda grande guerra mundial. Em 1947, iniciou-se o desenvolvimento da tecnologia dos celulares no laboratório Bell<sup>3</sup>, nos Estados Unidos. Nove anos depois, a Ericsson desenvolve o primeiro celular, denominado Ericsson MTA, porém, com um peso de aproximadamente 40 Kg, era impossível seu uso pessoal (NETO et al., 2015). Com isso, o primeiro telefone celular, surgiu em 1983, o Dynatec 8000X, da Motorola - que junto com a empresa Ameritech iniciou o uso comercial da telefonia celular no Estados Unidos e no mundo. O aparelho, conforme ilustra a Figura 1, tinha capacidade para uma hora de conversação e oito de *stand-by*, memória para 30 números, além de *display* com LED (*Light Emitting Diodes*) e pesava cerca de 1 kg, o que facilitava o seu uso pessoal (DE ABREU, 2005)*.*

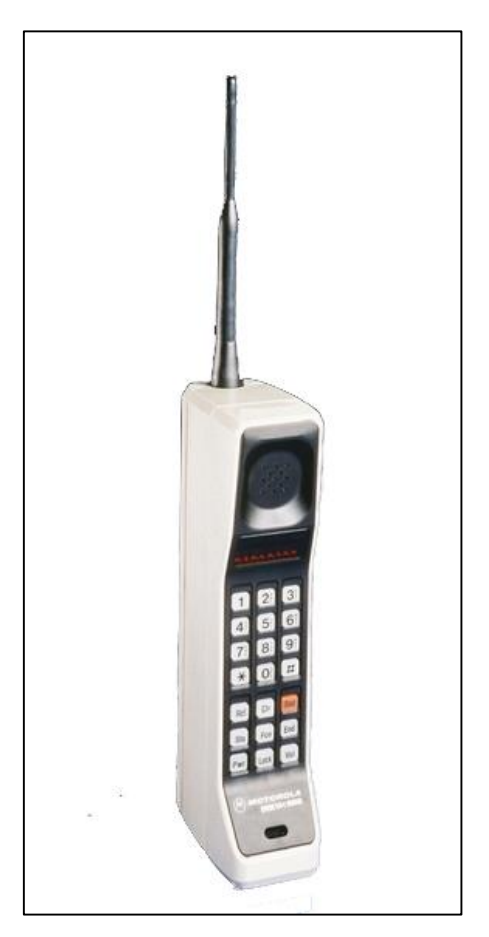

Figura 1 - Motorola Dynatec 8000X Fonte: Captura do site TechTudo<sup>4</sup>

 $\overline{a}$ 

<sup>3</sup>Laboratório de Pesquisa e Desenvolvimento (P&D) da AT&T.

<sup>4</sup>Disponível em: http://www.techtudo.com.br/noticias/noticia/2014/03/primeiro-telefone-celular-foivendido-ha-30-anos-por-preco-astronomico.html

Atualmente, mais de três bilhões de pessoas possuem algum tipo de aparelho celular e já os utilizam como principal forma de acesso à Internet. Usuários em todo mundo têm até substituído os computadores em diversos casos, inclusive no mercado coorporativo. Os usuários buscam um celular com um visual elegante, moderno, de fácil navegação, assim como uma infinidade de aplicativos que permitem o acesso a vários recursos, tais como, câmera, GPS, acesso à WWW, e-mail, sistemas bancários, jogos, dentre outros. (LECHETA, 2015).

### *3.2.2. PDA (Personal Digital Assistant)*

PDA (*Personal Digital Assitant*) são dispositivos de mão ou *handhelds*, criados com o objetivo de serem organizadores pessoais. Seus usuários podem facilmente manter e consultar dados pessoais em qualquer lugar e a qualquer momento, pois os dispositivos têm tamanho bastante reduzido, cabem no bolso e podem ser operados na palma da mão, como ilustrado na Figura 2.

Informalmente, esses dispositivos podem ser interpretados como agendas eletrônicas evoluídas, onde há mais flexibilidade através da introdução da capacidade de processamento e programação, permitindo o desenvolvimento e uso de novos programas aplicativos, utilitários e entretenimento (FIGUEIREDO e NAKAMURA, 2015).

O primeiro PDA, termo ainda atual, surgiu em 1992, quando a Apple apresentou o *Apple Newton Message Pad*. Tal equipamento trouxe várias inovações que foram consideradas marcantes na história da computação móvel: reconhecimento de escrita à mão, reconhecimento da orientação da tela e, a característica que mais se destacou, a tela com reconhecimento de toque (*touch screen*), sendo que esta interação era efetuada recorrendo uma caneta modelo *stylus* (VICENTE, 2012).

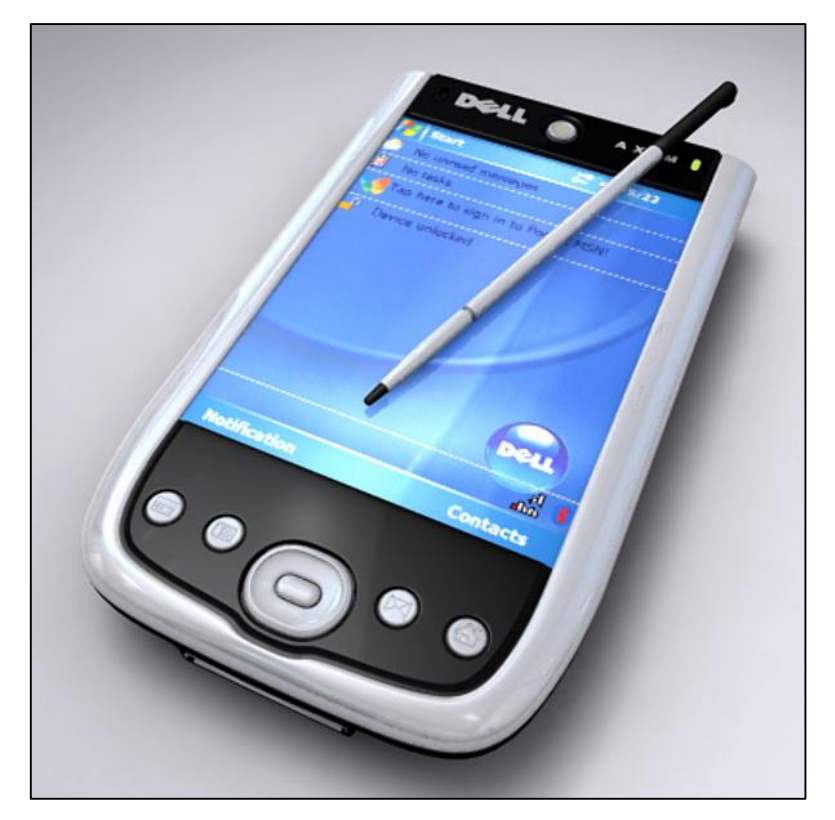

Figura 2 - PDA (Personal Digital Assistant) Fonte: Captura do site Shawonnotes<sup>5</sup>

**.** 

<sup>5</sup> Disponível em: http://www.shawonnotes.com/pda/index/types\_of\_ict\_systems/0-136

## **CAPÍTULO 4 TRABALHOS CORRELATOS**

Saúde e tecnologia, desde há muito tempo, se tornaram duas áreas fortemente interligadas, sendo vários os avanços alcançados.

As Tecnologias de Informação e Comunicação (TIC) surgem como ferramentas capazes de oferecer novas opções de atuação para profissionais e acadêmicos, proporcionando maior qualidade no exercício em cuidado com a saúde.

Para a Organização Mundial de Saúde, essa relação entre Saúde e as TICs é denominada "*e-health*" (FIGUEIREDO et al., 2013). Outro termo utilizado para a prática da medicina e saúde pública suportada por dispositivos móveis, de acordo com Germanakos (2005) apud Soares (2013), é o *Mobile Health*, ou "*m-Health*".

Neste sentido, aplicativos móveis representam importantes ferramentas para profissionais de saúde como: consulta a dados de pacientes, resultados de exames, imagens médicas, bulas de medicamentos, anotações médicas, dosagem de substâncias, atlas anatômicos, dentre outras (DA SILVA et al., 2012).

Esta seção abordará alguns trabalhos relacionados e exemplos de aplicativos móveis desenvolvidos para a administração de medicamentos alopáticos e homeopáticos que serviram de base para o desenvolvimento do Catálogo de Homeopatias.

#### **m-Pharmacy**

O sistema m-Pharmacy foi desenvolvido por meio de um trabalho para obtenção de título de mestrado pela Universidade Federal de Santa Catarina com o objetivo de melhorar a adesão do paciente aos tratamentos com medicamentos alopáticos durante períodos de tempo prolongados; sendo que os pacientes alvos para a avaliação deste sistema foram pacientes com doenças crônicas ou de longa duração. O m-Pharmacy utiliza uma arquitetura cliente/servidor que dá maior mobilidade ao profissional da saúde, permitindo que este acesse o Módulo Doutor de qualquer computador com conexão a Internet (YAÑES, 2009).

### **e-Med**

Publicado em dezembro de 2011, o e-Med é um aplicativo que utiliza uma base oficial da ANVISA (Agência Nacional de Vigilância Sanitária) com mais de 22 mil

medicamentos alopáticos, incluindo fármacos de marca e genéricos como base de dados e permite ao usuário realizar consultas pelo nome comercial ou pelo princípio ativo do medicamento. Com isso, profissionais de saúde e pacientes podem identificar o medicamento genérico correspondente a um medicamento de marca. O aplicativo exibe ainda, para cada produto, o fabricante, as formas de apresentação e o preço máximo ao consumidor de acordo com a regulamentação da ANVISA.

O e-Med não precisa de conexão com a Internet para realizar as consultas, pois toda a base de dados está contida no próprio sistema (DA SILVA et al., 2012). A Figura 3 demostra as telas do aplicativo e-Med.

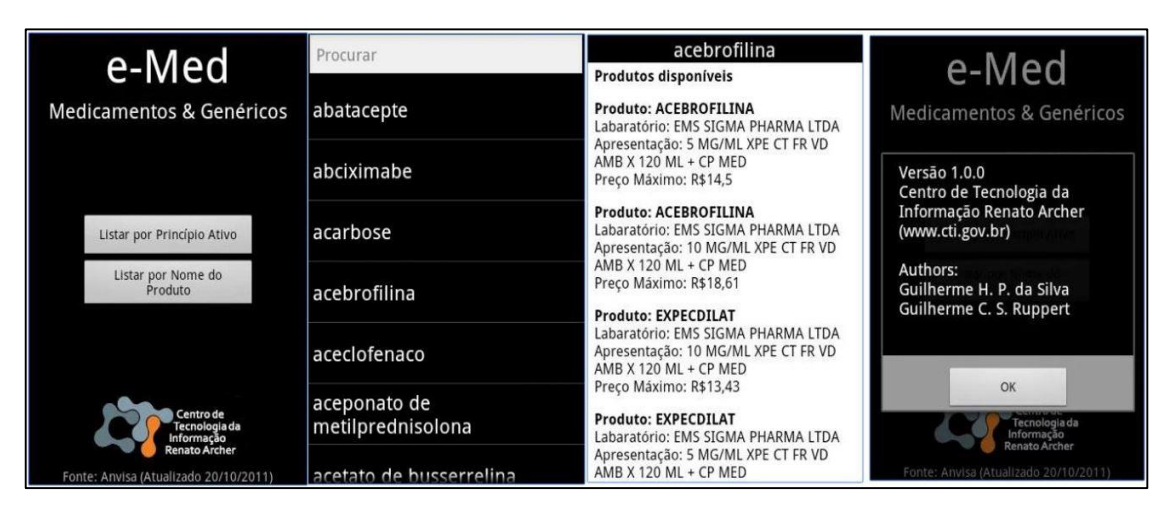

Figura 3 – Telas do Aplicativo e-Med Fonte: Captura do site Google Play Store

### **AdaFarma**

Segundo Moreira et al. (2015), o AdaFarma facilita o processo de aquisição de medicamentos alopáticos e as fases de acesso, aderência e acompanhamento do paciente.

O AdaFarma é caracterizado como um Mobile Health e apoia o tratamento do paciente pós consulta, onde a partir da obtenção da prescrição para aumentar a agilidade e evitar erros na interpretação da prescrição, o aplicativo oferece a alternativa de leitura via código bidimensional (códigos QR). A partir dos dados da prescrição, o sistema encontra farmácias com os medicamentos disponíveis, com seus contatos e preços, indicando ainda a rota para a aquisição e com o menor custo.

### **eVita**

O aplicativo eVita (Figura 4) foi lançado para dispositivos da Apple e contém uma ferramenta de interação medicamentosa na busca por medicamentos alopáticos. O aplicativo tem como fonte portais conceituados, como *bulas.med.br* e *drugs.com*. Possui conteúdo amplo, também correlacionando interações medicamentosas com doenças e alergias. O eVita tem cadastrado 4.524 medicamentos, 1783592 interações medicamentosas e 40078 contraindicações. Auxilia na prática da atenção farmacêutica, nas prescrições médicas e pode ser utilizado pelo público leigo para identificar interações entre os medicamentos que faz uso e, principalmente para pacientes crônicos, uma vez que utilizam muitos medicamentos (GORDILHO, 2016).

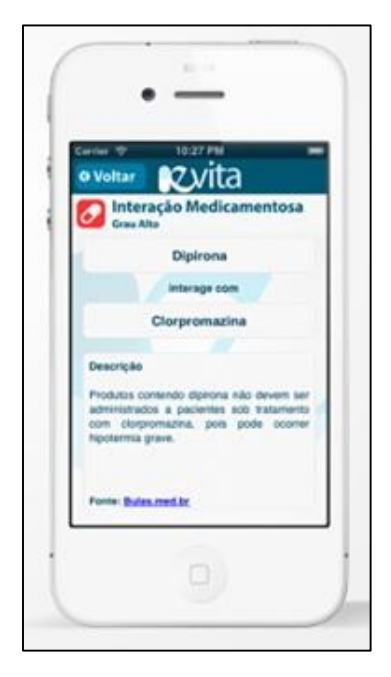

Figura 4 – Aplicativo eVita Fonte: Captura do site Facebook eVita<sup>6</sup>

### **Gestão Pessoal de Medicamentos Alopáticos**

Vicente (2012) desenvolveu em sua dissertação apresentada à Universidade de Aveiro (Portugal), para a obtenção do título de Mestre, um aplicativo de gestão pessoal

**.** 

<sup>6</sup> Disponível em: https://www.facebook.com/evitamed/

de medicamentos alopáticos para dispositivos móveis utilizando informações da base de dados da INFARMED, I.P.<sup>7</sup> para o banco de dados de medicamentos.

O aplicativo tem por objetivo auxiliar o usuário no processo de tratamento, indicando-o quais medicamentos necessita tomar, emitindo alertas no horário de tomar os medicamentos, podendo também pesquisar sobre os mesmos ou sobre qualquer outra medicação. Neste último caso, para efetuar a pesquisa o usuário necessita estar conectado na Internet.

#### **MedSUS**

**.** 

O Ministério da Saúde desenvolveu em maio de 2015, o aplicativo MedSUS (Figura 5), que apresenta a lista de medicamentos alopáticos indicados pelo SUS, disponíveis na Relação Nacional de Medicamentos Essenciais (RENAME).

As informações inseridas neste aplicativo, sobre os medicamentos, foram obtidas do Formulário Terapêutico Nacional (FTN), dos Protocolos Clínicos e Diretrizes Terapêuticas (PCDT), de guias e manuais publicados pelo Ministério da Saúde e do banco de dados de medicamentos registrados no Brasil, da ANVISA.

O objetivo do MedSUS é facilitar o acesso às informações de medicamentos pelos profissionais de saúde para fundamentar a prescrição e a distribuição. Esse aplicativo contém informações gerais, tais como, princípio ativo, nome comercial, apresentação e indicação do medicamento; informações técnicas que auxiliam na prescrição e na dispensação deste e informações que poderão ser enviadas por e-mail ao usuário para orientá-lo no uso e conservação. E em parceria com o Sistema de Informação em Saúde, denominado HÓRUS Cidadão (Figura 6), o MedSUS permite aos usuários do SUS acompanhar o histórico de medicamentos recebidos nos estabelecimentos de saúde que utilizam o HÓRUS e nas farmácias do Programa Farmácia Popular do Brasil.

O aplicativo permite também pesquisar as datas agendadas para recebem seus medicamentos e insumos novamente, podendo assim dar continuidade ao seu tratamento. Para realizar a retirada dos medicamentos com mais facilidade e comodidade, o HÓRUS

<sup>7</sup> INFARMED, I.P. - Autoridade Nacional do Medicamento e Produtos de Saúde, I. P., é um instituto público que regula e supervisiona medicamentos, cosméticos e de higiene corporal, dotado de autonomia administrativa, financeira e património próprio. Pertence ao Ministério da Saúde de Portugal e tem sede na capital do país. (fonte: Site da INFAMED)

Cidadão também apresenta o endereço dos estabelecimentos de saúde do município próximos à sua localização. (BRASIL, 2014)

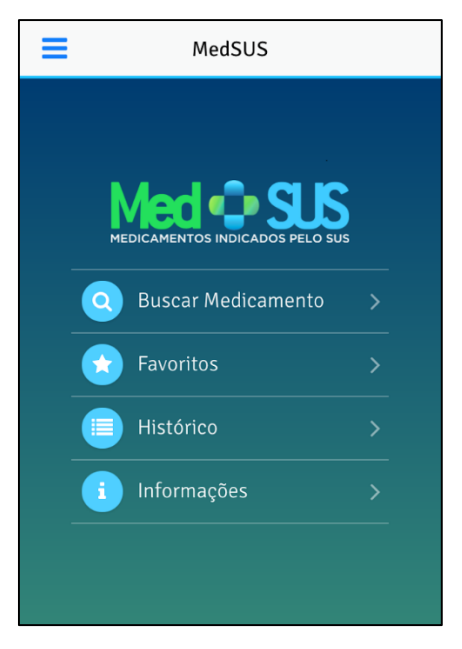

Figura 5 – MedSUS Fonte: Brasil (2014)

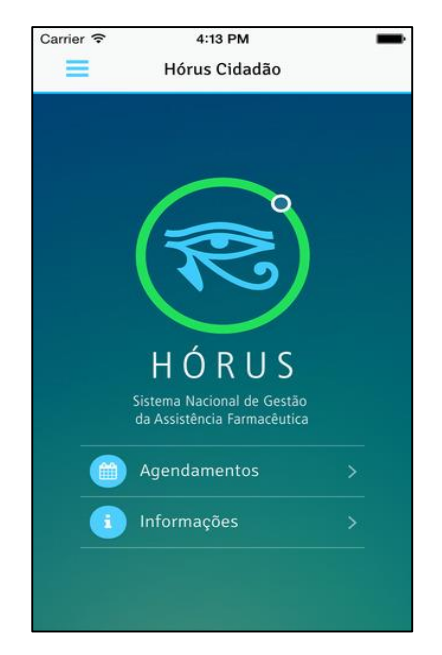

Figura 6 – HORUS Cidadão Fonte: Brasil (2014)

### **Vithoulkas Compass**

Na linha de medicamentos homeopáticos, o Vithoulkas Compass (VC) *online<sup>8</sup>* é uma aplicação baseada na Web à qual se pode ter acesso a partir de vários dispositivos, móveis ou não, com capacidade de conexão à Internet.

É um sistema que oferece atualização constante, baseado na análise dos resultados dos utilizadores e na pesquisa contínua da natureza complexa da Homeopatia.

Disponível em vários idiomas, dentre eles o alemão, inglês, espanhol, francês, italiano e português, o VC é um sistema especializado para apoiar os praticantes de Homeopatia clássica a decidirem qual o remédio receitar aos seus pacientes, simulando o processo de raciocínio em diversas formas. A Figura 7 apresenta o sistema Vithoulkas Compass. O VC é um sistema pago e oferece sete dias gratuitos para teste após o usuário realizar cadastro no site da empresa.

**.** 

<sup>8</sup> Disponível em: https://www.vithoulkascompass.com/pt/

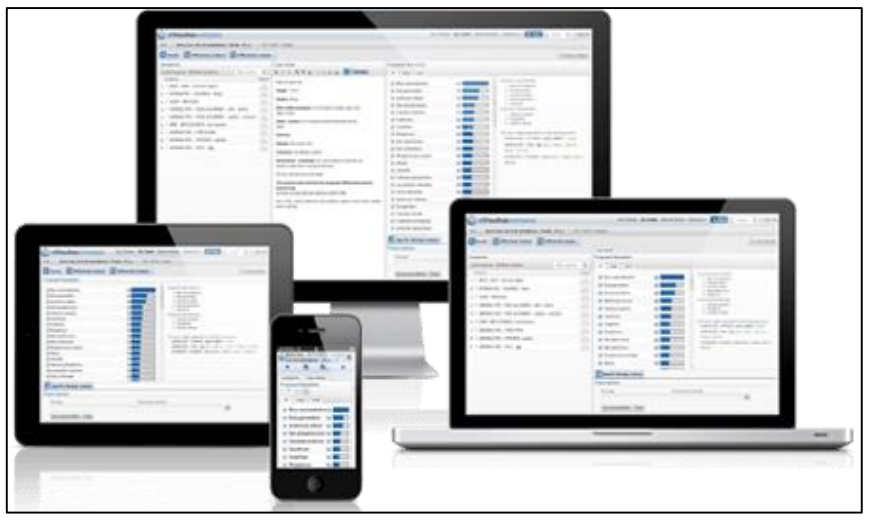

Figura 7 – Sistema Vithoulkas Compass Fonte: Captura do site Site Vithoulkas Compas<sup>8</sup>

## **Matéria Médica Lite e HOMEOPATIA**

Na ferramenta Play Store, da Google, encontram-se aplicativos específicos contendo a matéria médica homeopata em outros idiomas, diferentes do português-BR, como por exemplo, o aplicativo Matéria Médica Lite *online*<sup>9</sup> (Figura 8) no idioma inglês. Um dos aplicativos em português-BR é o HOMEOPATIA *online*<sup>10</sup> (Figura 9), mas não possui todos os medicamentos.

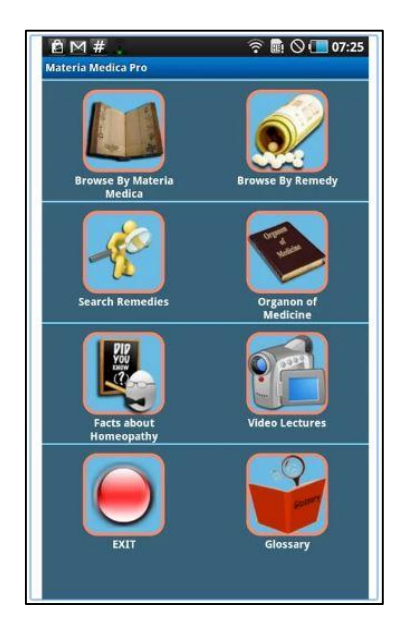

Figura 8 – Matéria Médica Lite Fonte: Captura do site Google Play Store<sup>9</sup>

**.** 

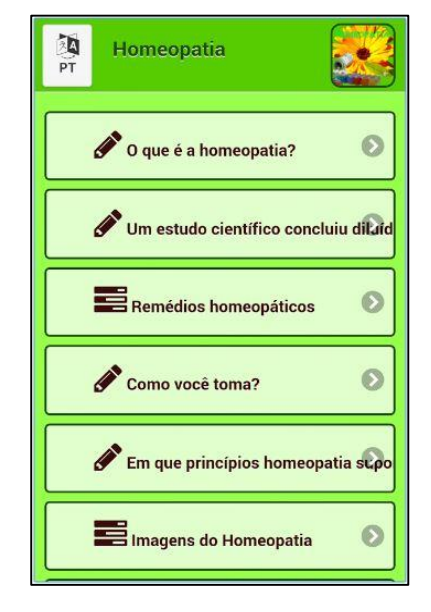

Figura 9 – Aplicativo Homeopatia Fonte: Captura do site Google Play Store<sup>10</sup>

<sup>9</sup> Disponível em: https://play.google.com/store/apps/details?id=com.manutech.mm&hl=pt\_BR

<sup>&</sup>lt;sup>10</sup> Disponível em: https://play.google.com/store/apps/details?id=com.manutech.mm&hl=pt\_BR

### **Homeoprática**

Homeoprática é um aplicativo em português-BR encontrado na Play Store *online<sup>11</sup>* (Figura 10). Nesse, a busca pela Homeopatia é feita através da doença ou do sintoma específico. Não há uma catalogação da matéria médica homeopática disponível para consulta, o que não permite realizar um estudo para se obter o *simillimum* do paciente, contrariando a ideia de Hahnemann no tratamento dos pacientes envolvendo o maior número de sintomas.

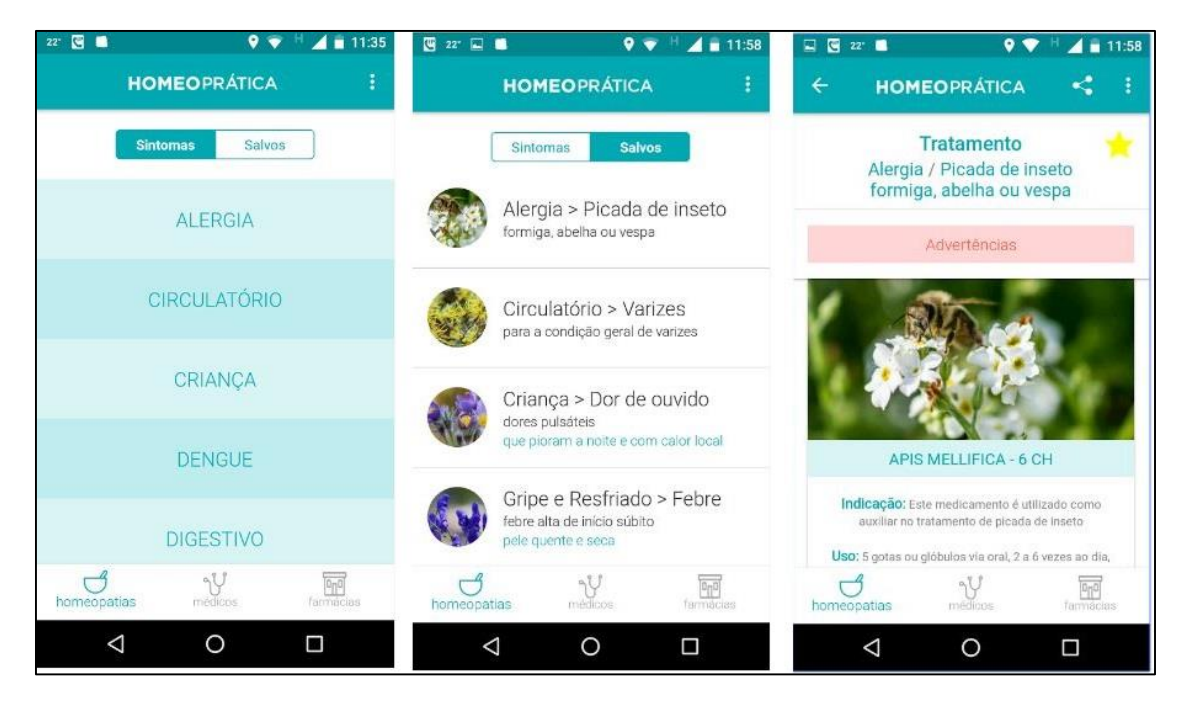

Figura 10 – Telas do Aplicativo Homeoprática Fonte: Captura do site Google Play Store<sup>11</sup>

O levantamento desses aplicativos trouxe alguns modelos de referência para o desenvolvimento do Catálogo de Homeopatias. Como, por exemplo, o MedSUS que faz a catalogação de medicamentos alopáticos e permite aos seus usuários realizar consultas aos medicamentos trazendo informações sobre os mesmos.

Na linha dos aplicativos para Homeopatias, o Aplicativo Homeoprática oferece a busca pelo medicamento através de um sintoma específico, o que torna inviável em um tratamento homeopático. Por outro lado, o Vithoulkas Compass apresenta a matéria médica homeopática catalogada, todavia, o mesmo não se enquadra na categoria de

**<sup>.</sup>** <sup>11</sup> Disponível em: https://play.google.com/store/apps/details?id=com.homeopratica&hl=pt\_BR

aplicativos móveis, mas sim um sistema Web que necessita estar conectado à Internet para acessá-lo.

Com os aplicativos apresentados, nota-se uma dificuldade para encontrar a matéria médica homeopática em forma de catálogo, no qual se pode realizar, de forma detalhada, consultas aos sintomas relacionados às homeopatias.

A proposta de trazer as homeopatias no aplicativo Catálogo de Homeopatias, possibilitará ao usuário uma forma digital de consulta aos medicamentos, auxiliando-o dessa forma na busca pelo *simillimum* do paciente.

## **CAPÍTULO 5 METODOLOGIA E FERRAMENTAS COMPUTACIONAIS UTILIZADAS**

Este capítulo apresenta a metodologia e as ferramentas computacionais utilizadas para o desenvolvimento do aplicativo Catálogo de Homeopatias.

### *5.1. Metodologia*

A metodologia utilizada neste trabalho trata-se de uma pesquisa exploratória, uma vez que se busca na teoria contribuições que sejam comprováveis na realidade. De acordo com Giudice (2009), uma pesquisa exploratória é utilizada para tratar de assuntos ainda pouco conhecidos ou pouco explorados, como é o caso da homeopatia com as TICs, principalmente com os dispositivos móveis.

Compara Rodrigues (2007) a pesquisa exploratória consiste em proporcionar maior familiaridade com o problema, realizar levantamento bibliográfico ou entrevistas, além de estudos de caso. Sendo assim, uma variedade de procedimentos de coleta de dados pode ser utilizada como entrevista, observação participante, e outros, uma vez que este tipo de pesquisa está voltado para estudo de indivíduos, grupos, comunidades, instituições e outros campos. (LAKATOS, 2003).

Do ponto de vista da abordagem do problema e da natureza, essa pesquisa além de ser exploratória, tem cunho qualitativo, uma vez que considera o processo moroso na procura do medicamento correto no tratamento homeopático. Neste contexto, objetiva a formulação de uma proposta de desenvolvimento de um aplicativo móvel para catalogar medicamentos homeopáticos. Por ser uma possibilidade de investigação, a pesquisa qualitativa oferece ao pesquisador o entendimento dos fenômenos segundo a perspectiva dos participantes da situação estudada. (NEVES, 2001).

Para fins de organização este trabalho foi estruturado em duas etapas, cujos procedimentos metodológicos foram: a primeira etapa realizando-se a coleta de dados por meio da participação no curso técnico de formação de terapeutas homeopáticos, desenvolvido pela Universidade Federal de Viçosa em 2015 com duração de 18 meses, e nas experiências vividas ao realizar-se um tratamento homeopático e na prescrição de um medicamento; e a segunda consistiu na aplicação destes dados no desenvolvimento do aplicativo por meio das ferramentas computacionais descritas no item 5.2.

A coleta de dados para o desenvolvimento do aplicativo Catálogo de Homeopatias baseou-se em dois livros especializados disponibilizados pela UFV. O primeiro refere-se à catalogação dos principais policrestos da matéria médica homeopática na qual faz parte do projeto de extensão da Pró-reitoria de Extensão e Cultura da UFV (LOPES e CASALI, 2005). Nessa obra são apresentados os sintomas chave dos medicamentos, além dos sintomas nos níveis físico, emocional, mental e energético. O segundo referencial contribui com os sintomas dos medicamentos presentes nas crianças, nos vegetais e nos animais (CASALI et al, 2009).

### *5.2. Ferramentas Computacionais Utilizadas*

Para o desenvolvimento de um aplicativo Android, é necessário conhecer alguns conceitos básicos e utilizar de ferramentas computacionais específicas. Esses conceitos e as ferramentas utilizadas para desenvolver o Catálogo de Homeopatias serão apresentados a seguir.

### *5.2.1. Android*

O aplicativo deste trabalho foi desenvolvido para o sistema operacional Android disponibilizado pela Google. Tal escolha se deu pelo fato do mesmo ser um sistema *Open Source* (Sistema Aberto), ou seja, é distribuído com o código-fonte completo e os usuários são incentivados a ler o código e até mesmo a modificá-lo para atender às suas necessidades individuais. Quando alguma alteração é feita, os programadores são encorajados a disponibilizar as suas alterações a outros utilizadores, e muitas das suas alterações são incorporadas ao código-fonte que é distribuído a todos os utilizadores (RUSOVAN et al., 2007). Outro fator motivante é por ser o sistema mais utilizado pelos dispositivos móveis no mundo, atualmente.

A International Data Corporation (IDC) declarou que o Android dominou o mercado com uma cota de 82,8% dos 341,5 milhões de *smartphones* vendidos, no segundo semestre de 2015 (ARAUJO, 2016). Outro fato importante é que os *downloads* em dispositivos Android têm aumentado consideravelmente. Em 2013, superava por pouco os 100 milhões. Já em 2014, aproximou dos 160 milhões e no final de 2015, a marca atingida foi de 200 milhões. (EXAME, 2016)

O Android, com base no sistema operacional Linux foi projetado no ano de 2003 pela empresa desenvolvedora de software para celulares de nome Android Inc., sendo esta, adquirida pela empresa Google em 2005. E em 2007 dando continuidade ao projeto, a Google realizou uma parceria com mais de 40 empresas do setor de telefonia móvel surgindo a OHA (*Opem Handset Alliance*). Esta aliança surgiu para criar padrões abertos para telefonia móvel (PEREIRA e SILVA, 2009).

A arquitetura do sistema operacional Android é dividida em camadas, sendo elas: Applications, Application Framework, Libraries, Android Runtime e o *kernel* do Linux, como demostra a Figura 11. Essas camadas podem ser descritas de acordo com Pereira e Silva (2009):

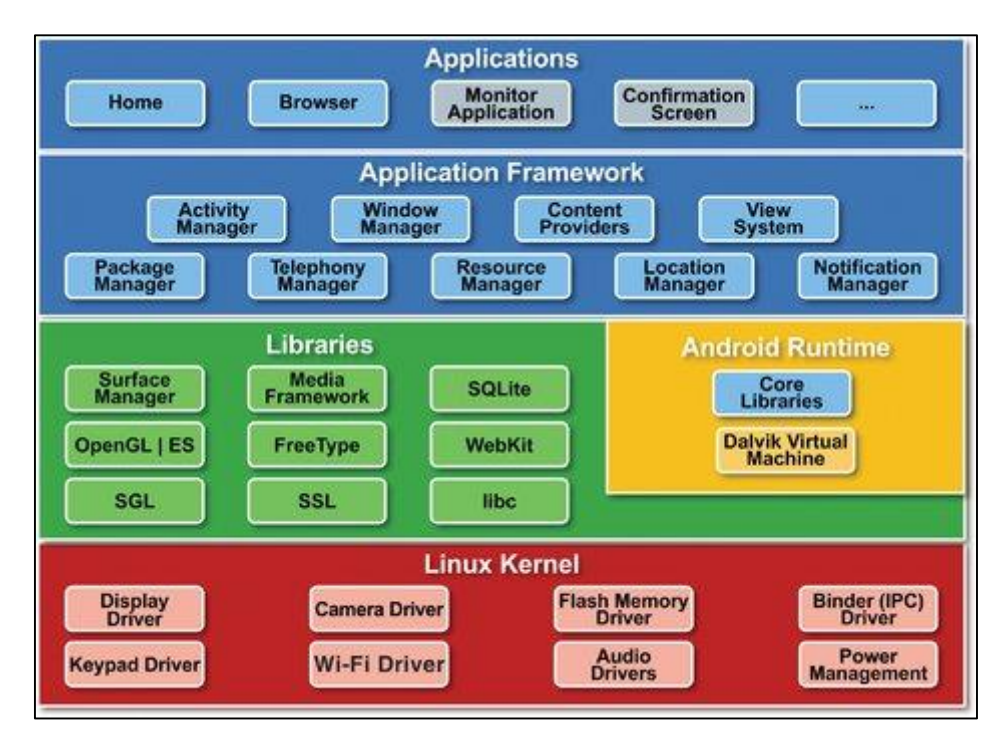

Figura 11 – Arquitetura do Sistema Operacional Android Fonte: Captura do site Aprigio Simões<sup>12</sup>

- Camada *Applications*: Nela estão contidos os aplicativos nativos do Android que incluem aplicativos de e-mails, calendário, navegador de internet, programa SMS, mapa GPS, entre outros que serão desenvolvidos pelo mercado.

**.** 

<sup>&</sup>lt;sup>12</sup> Disponível em: http://www.aprigiosimoes.com.br/2011/07/09/diferenca-das-arquiteturas/

- Camada *Application Framework*: Apresenta os componentes que permitirão que novas estruturas sejam utilizadas para o desenvolvimento de novas aplicações.

- Camada *Libraries*: São bibliotecas padrão do Android escrita em C/C++. Também possui as bibliotecas de multimídia, de aceleração de hardware, navegadores web, visualização de camadas 2D e 3D, banco de dados e fontes bitmap.

- Camada *Android Runtime*: A pequena camada de ambiente de execução é a máquina virtual Dalvik, responsável pela execução dos códigos Java das aplicações móveis.

- *Linux Kernel*: Utiliza a versão 2.6 do kernel do Linux e fornece os serviços do núcleo do sistema, como segurança, gestão de memória e de processos, pilhas de protocolos de rede de modelos de drives.

### **Conceitos Básicos do Android**

O Android possui um grupo de componentes essenciais que o sistema pode instanciar e executar sempre que for necessário. Para o desenvolvimento de uma aplicação voltada para Android é necessário conhecer os conceitos básicos desses componentes utilizados por esta plataforma.

### **Activity**

**.** 

O primeiro desses componentes e o mais utilizado é a classe *Activity*, ou Atividade. Conforme consta no site do ANDROID *online<sup>13</sup>*, ela é um componente de aplicativo que fornece uma tela com a qual os usuários podem interagir para fazer algo, como discar um número no telefone, tirar uma foto, enviar um e-mail ou ver um mapa. Cada atividade recebe uma janela que exibe a interface do usuário, ou seja, sempre que uma aplicação Android é executada, a sua *Activity* principal é iniciada. A *Activity*, também define e controla o estado e a passagem de parâmetros de uma tela para a outra, definindo também os métodos que serão chamados quando o usuário pressionar algum botão (LECHETA, 2010).

<sup>13</sup> Disponível em: https://developer.android.com/guide/components/activities.html

A *Activity* possui um ciclo de vida que vai desde sua criação até o seu encerramento e representa os estados prováveis em que ela pode se encontrar (LECHETA, 2010). A Figura 12 apresenta o ciclo de vida completo da *Activity*:

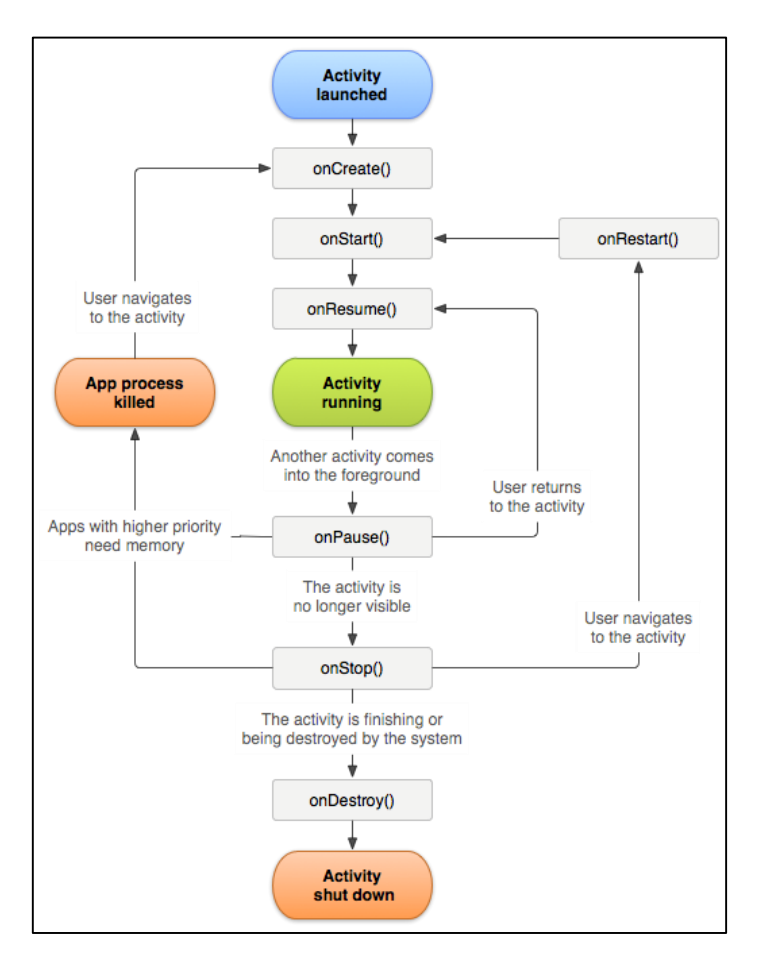

Figura 12 – Ciclo de Vida de uma *Activity* Fonte: Captura do site Android Developer<sup>14</sup>

Os estados de um ciclo de vida de uma *Activity*, denominados métodos, são explicados a seguir:

**onCreate():** Esse método é obrigatório e é chamado quando a *Activity* é criada pela primeira vez. Será responsável por carregar o layout, podendo adicionar procedimentos que deverão ser executados antes da aparição visual da *Activity*, ou seja, da tela. Ele é sempre seguido do *onStart();*

**.** 

<sup>&</sup>lt;sup>14</sup> Disponível em: https://developer.android.com/reference/android/app/Activity.html

**onStart():** É chamado posteriormente ao método *onCreate()* ou antes da *Activity*  se tornar visível ao usuário. É seguido de *onResume()* se a atividade for para segundo plano ou *onStop()* se ficar oculta.;

**onResume():** É chamado logo antes de a atividade iniciar a interação com o usuário. Nesse ponto, a *Activity* estará no topo da pilha de atividades com a entrada do usuário direcionada a ela. Sempre seguido de *onPause();*

**onPause():** Esse método será chamado quando a aplicação for interrompida, salvando o estado da aplicação no ato de interrupção. Ele sempre deve fazer tudo bem rapidamente porque a próxima atividade não será retomada até ela retornar. Seguido de onResume() se a atividade retornar para a frente ou de *onStop()* se ficar invisível ao usuário.

**onStop():** Esse método será chamado quando a *Activity* não estiver mais visível ao usuário. Isso pode acontecer quando ela estiver sendo destruída ou quando outra Activity for retomada e a cobrir. Seguido de *onRestart()* se a atividade estiver voltando a interagir com o usuário ou *onDestroy()* se estiver saindo.;

**onRestart():** Sua chamada se faz quando uma *Activity* tiver sido interrompida, logo antes de ser reiniciada. Sempre seguido de *onStart().*

**onDestroy():** É chamado logo antes da *Activity* ser destruída. Pode ser chamado pelo sistema operacional quando julgar necessária a liberação de recursos ou pela aplicação quando finalizada através do método finish().

### **View**

Assim como a *Activity*, outro componente essencial no sistema é a classe *View*. Ela é a classe-mãe de todos os componentes visuais do Android e suas diversas subclasses são utilizadas para desenhar os elementos da tela, como Botão, Barra de Progresso, Menu, Texto, etc. Cada subclasse de *View* precisa implementar um método denominado *onDraw* (LECHETA, 2015).

Ainda segundo Lecheta, 2015, existem dois tipos de *Views*: os *widgets* e os gerenciadores de layout. Um *widget* é um componente simples que herda da classe *View*, como as classes *Button*, *ImageView* e *TextView*, responsáveis pela criação de botões,

imagens e texto, respectivamente. Já os gerenciadores de layout, denominados popularmente de layout, consistem em subclasses de *ViewGroup*.

### **AndroidManifest**

O arquivo AndroidManifest.xml representa a base de um aplicativo Android, contendo todas as configurações definidas pelo desenvolvedor e que são necessárias para executar uma aplicação, sendo algumas delas: a versão da aplicação, o nome do pacote principal do projeto, um ícone que fica na tela inicial do Android, entre outras.

É obrigatório que cada *Activity* do projeto esteja declarada no arquivo AndroidManifest.xml, além da configuração de como cada Activity será iniciada. Na Figura 13 temos as configurações presentes no *AndroidManifest.xml* (LECHETA, 2015).

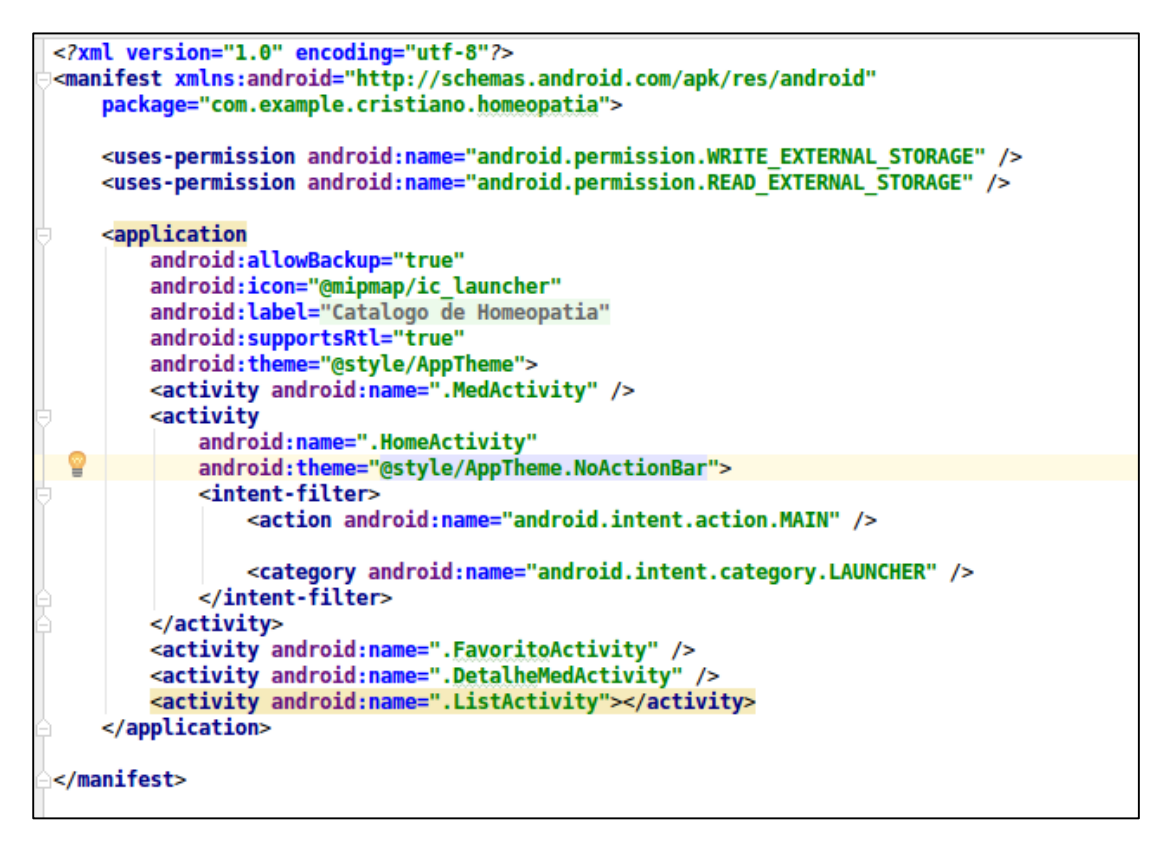

Figura 13 – Arquivo *AndroidManifest.xml* Fonte: Autor desta monografia.

### *5.2.2. Linguagem Java*

Uma das linguagens de programação utilizadas para o desenvolvimento do aplicativo proposto por este trabalho é a linguagem Java, desenvolvida pela Sun Microsystems em meados da década de 90.

Possui suas origens nas linguagens C/C++, todavia oferece as vantagens da portabilidade, adequada para a implementação de aplicativos móveis baseada na Internet. Oferece vários recursos importantes como imagens gráficas, tratamento de exceções, componentes de interface gráfica com usuário, multimídia (áudio, vídeo, animação e imagem), processamento de arquivos e de banco de dados, além de computação distribuída (DEITEL, 2003, p. 11).

Devido sua programação de alto nível, ou seja, com alto grau de abstração, ela dispensa ao programador o conhecimento da arquitetura do computador para a realização do seu trabalho. Ela segue o paradigma da programação orientada a objetos (POO), na qual apresenta um estilo de programação estruturada em camadas, objetivando aproximar o mundo real do mundo virtual, sendo o mundo real representado e modelado na forma de classes e objetos, podendo estes serem reutilizados com maior facilidade (DE RESENDE e DA SILVA, 2005).

### *5.2.3. Android Studio*

O IDE (*Integrated Development Enviroment* – Ambiente de Desenvolvimento Integrado) utilizado para o desenvolvimento deste trabalho foi o Android Studio. Segundo Deitel (2010), uma plataforma de desenvolvimento na qual o código é descrito e por vezes a interface já é construída, também é conhecido como IDE.

As organizações a fim de desenvolverem sistemas de informações, podem buscar recursos em fornecedores de softwares que disponibilizam ambientes de desenvolvimento integrado. Um IDE fornece ferramentas que suportam o método de desenvolvimento de software, compreendendo editores para criação e alteração de programas e ainda depuradores para localizar os erros de sintaxe (DEITEL, 2010).

Considerado o IDE oficial para o desenvolvimento de aplicativos Android, o Android Studio foi anunciado em 2013 na Google  $I/O^{15}$  e possui assistentes de projetos que ajudam a criar e iniciar um novo projeto com modelos padrões para dispositivos Android, editor de layout enriquecido com auxílio para edição de temas, simulação do sistema, entre outras ferramentas úteis e atualizadas (ANDROID, 2016).

### **Instalação do Android Studio**

Para instalação do Android Studio, é necessário acessar o site oficial do sistema operacional através do link: *http://developer.android.com/intl/pt-br/sdk/index.html*. Neste trabalho será apresentado o passo a passo para instalação do Android Studio no Windows 10.

Ao executar o instalador, é apresentado um guia contendo as opções de instalação das versões mais atuais do kit de desenvolvimento SDK (*Software Development Kit*) e do dispositivo virtual AVD (Android Virtual Device) do Android, conforme ilustrado na Figura 14:

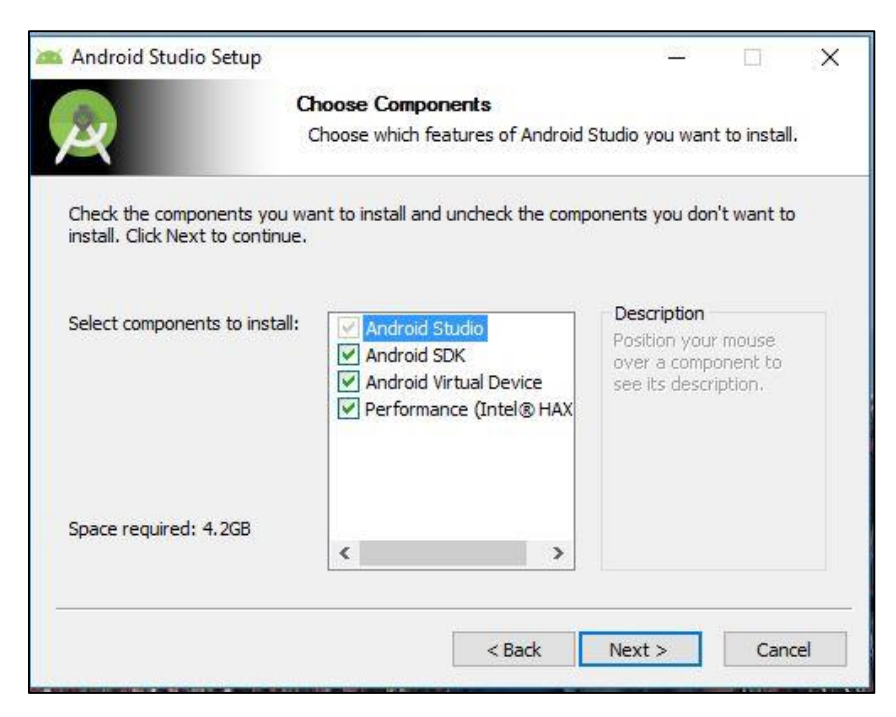

Figura 14 – Guia de Instalação Android Studio Fonte: Autor desta monografia.

1

<sup>&</sup>lt;sup>15</sup>Conferência anual da Google para promover os mais recentes produtos de desenvolvedor da empresa. Disponível em: <https://events.google.com/io2016/attend>

O Android SDK é um software utilizado para desenvolvimento de aplicativos Android, que possui um emulador capaz de simular exatamente a configuração de um celular real e que possui uma API (Interface de Programação de Aplicativos) completa para linguagem Java, contendo todas as classes necessárias para o desenvolvimento da aplicação (LECHETA, 2010). Este emulador é o Android Virtual Device (AVD).

Para criar um novo projeto, é necessário fazer as configurações do projeto, criando um nome para a aplicação, um domínio no qual pertencerá a aplicação e o local onde o projeto ficará armazenado, como ilustrado na Figura 15 abaixo:

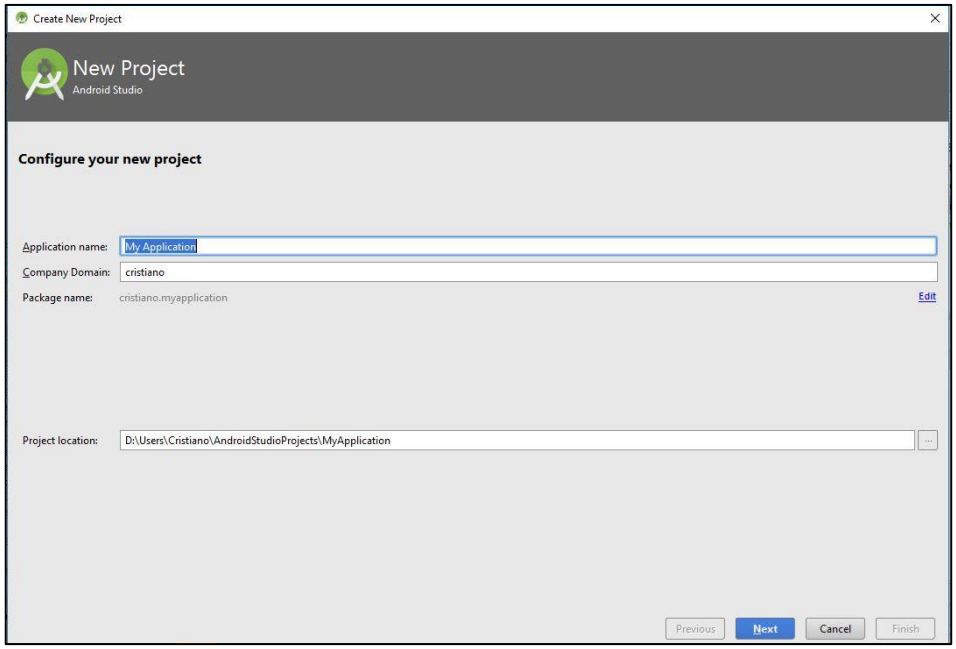

Figura 15 – Tela de Configuração do Novo Projeto Fonte: Autor desta monografia.

O próximo passo da criação do projeto, deve-se escolher a versão do Android cuja aplicação criada será direcionada. Como demonstrado na Figura 16, quanto menor a versão do Android, maior a abrangência dos dispositivos ativos na loja de aplicativos Google Play.

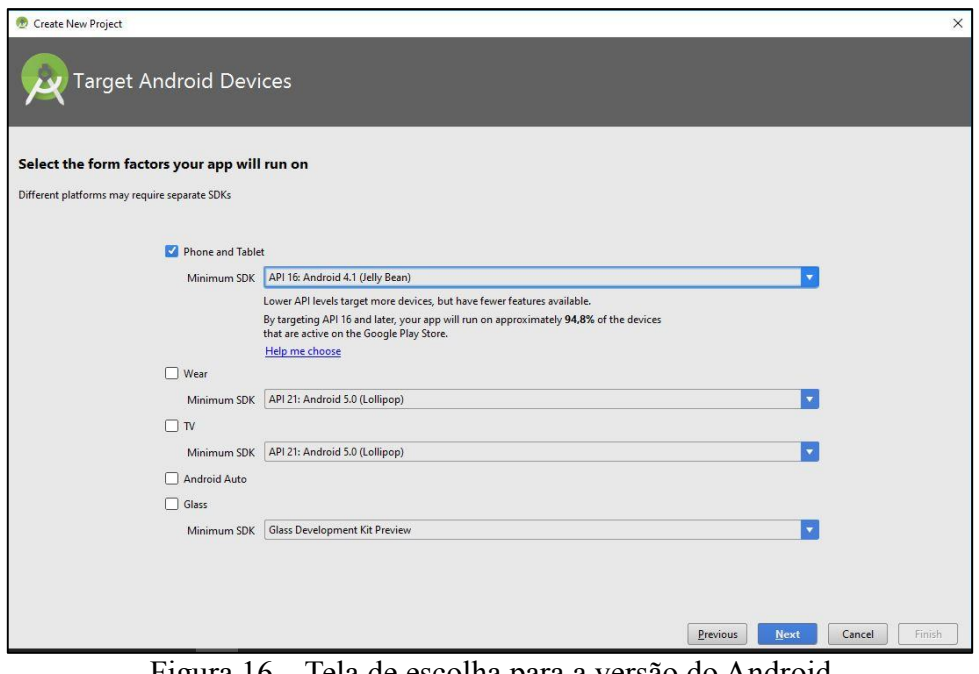

Figura 16 – Tela de escolha para a versão do Android Fonte: Autor desta monografia.

Após a escolha da versão do sistema Android, deverá ser realizado a configuração da *Activity* inicial do projeto, definindo o nome e o tema da classe (Figura 17).

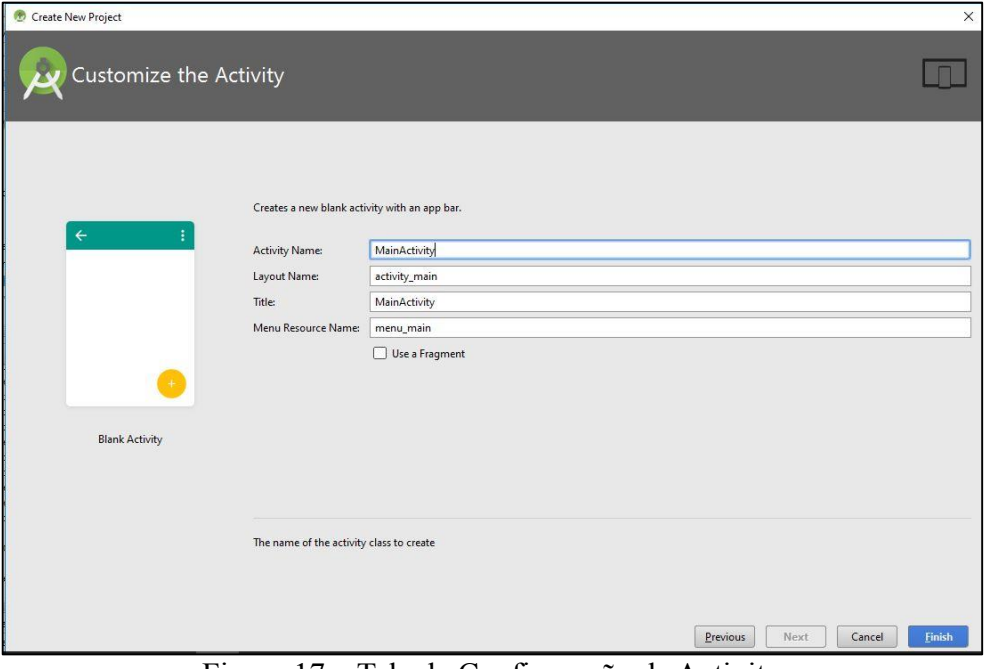

Figura 17 – Tela de Configuração da Activity Fonte: Autor desta monografia.

Concluindo a configuração da classe *Activity*, abrirá o ambiente de desenvolvimento configurado para realizar o desenvolvimento do aplicativo móvel desejado. A Figura 18 representa a tela do ambiente de desenvolvimento do Android Studio.

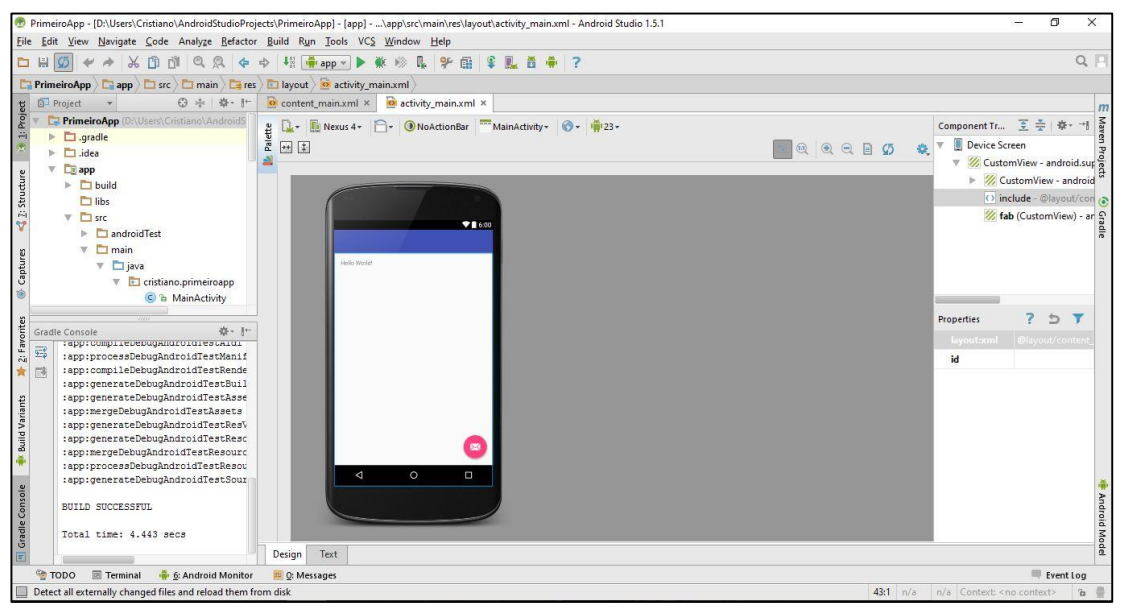

Figura 18 – Tela do ambiente de desenvolvimento do Android Studio. Fonte: Autor desta monografia.

## *5.2.4. Banco de Dados SQLite*

O armazenamento, ou persistência de dados nos Android é feita utilizando a biblioteca SQLite.

Esta biblioteca, desenvolvida na linguagem C, é multiplataforma, podendo ser integrada a sistemas desenvolvidos em várias linguagens, como Java, C++, php, entre outras. O SQLite é um banco de dados de código aberto, no qual utiliza-se a sintaxe SQL (*Structured Query Language*) para realizar operações de inserção, exclusão e atualização, além da manipulação e realização de consultas aos dados. O Android oferece suporte para o SQLite.

Diferente de outros bancos de dados SQL, o SQLite não se enquadra na categoria de um Sistema de Gerenciamento de Banco de Dados (SGBD). Por acessar diretamente os arquivos, o seu custo de memória para a sua implantação é inferior aos SGBDs conhecidos. Sua utilização se destaca principalmente em sistemas embarcados e dispositivos. Ele cria um arquivo em disco, lê e escreve diretamente sobre esse arquivo (AMORIM, 2014).

## **CAPÍTULO 6 DESENVOLVIMENTO DO APLICATIVO CATÁLOGO DE HOMEOPATIAS**

O aplicativo desenvolvido neste trabalho é um catálogo de medicamentos homeopáticos denominado "Catálogo de Homeopatias". Trata-se de um aplicativo para dispositivos móveis baseado na plataforma Android e para sua instalação e execução é necessário a versão do sistema operacional Android 4.2.2, ou superior.

Com o Catálogo de Homeopatias, o profissional homeopata poderá ter acesso aos principais medicamentos da matéria médica homeopática, com a descrição detalhada dos sintomas chave, sintomas físicos, emocionais, mentais e energéticos, além dos sintomas em crianças, vegetais e animais, de uma maneira mais rápida, eficiente e gastando menos recursos.

### *6.1. Requisitos do Sistema*

Independendo do modelo de desenvolvimento de software utilizado, o primeiro passo após a análise de viabilidade, seja ele web ou não, é o levantamento de requisitos. Nesta etapa foi realizado um estudo das Homeopatias através da participação em um Curso Técnico em Homeopatia, realizado pelo Departamento de Fitotecnia da Universidade Federal de Viçosa-MG. Com isso, foi realizada uma análise do domínio da aplicação, para se compreender mais acerca do ambiente em que o sistema está inserido. Juntamente com a análise feita em outros aplicativos, conforme descrito no Capítulo 4, foi identificado os requisitos necessários para atender as necessidades dos usuários finais.

Os principais requisitos funcionais levantados para o aplicativo "Catálogo de Homeopatias" foram os seguintes:

- Listagem contendo as principais Homeopatias com seus devidos sintomas.
- Separação dos sintomas de cada medicamento de acordo com seus níveis e suas abrangências.
- Busca a partir do nome da Homeopatia.
- Gravação das Homeopatias em um campo como favoritos para facilitar o acesso.

### *6.2. Diagrama de Casos de Uso*

O modelo de caso de uso é utilizado para descrever as principais funcionalidades do sistema e a interação do usuário com o mesmo (BOOCH et al., 2006). No modelo representado na Figura 19, contém um cenário que são sequências de eventos que ocorrem quando o usuário interage com o sistema. A figura do usuário representa os profissionais homeopatas e usuários em geral que se ocupam da Homeopatia; os casos de uso, em forma de elipse, são tarefas ou funcionalidades realizadas pelo usuário.

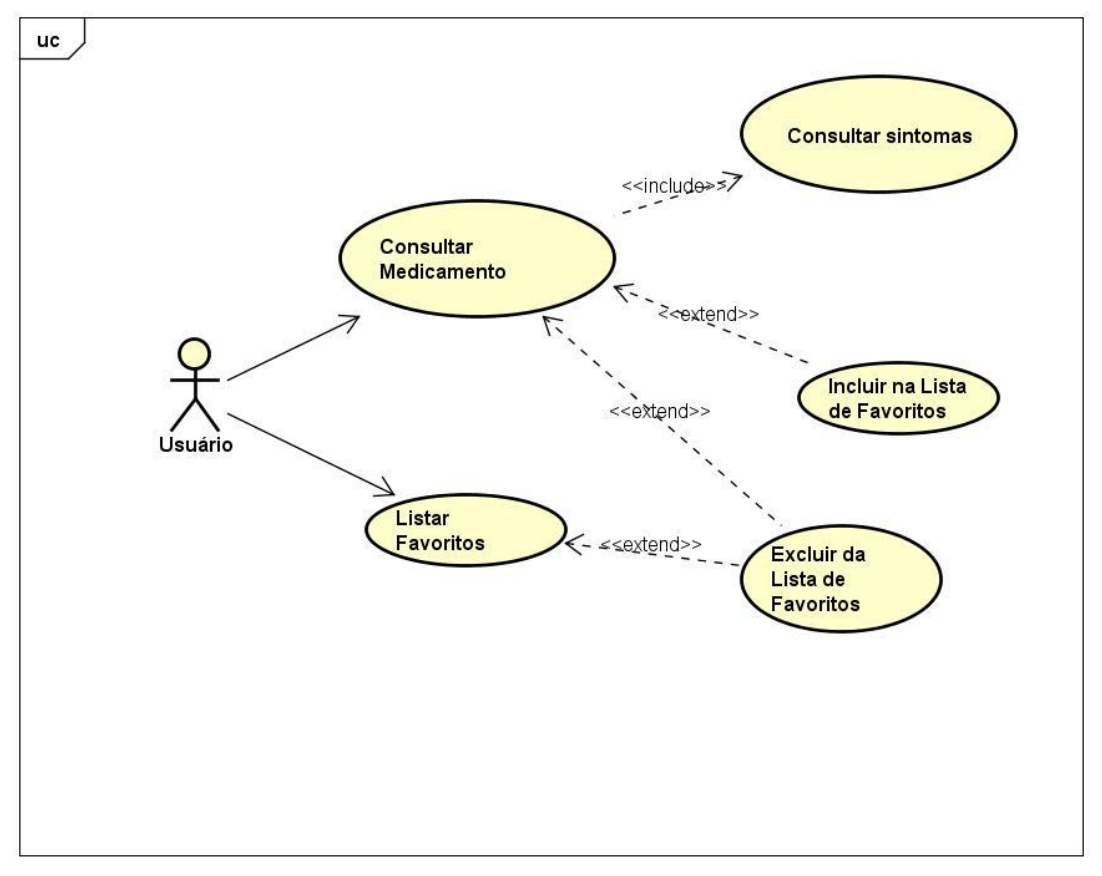

powered by Astah

Figura 19 – Diagrama de Caso de Uso Fonte: Autor desta monografia.

## *6.3. Modelagem do Banco de Dados*

A modelagem do banco de dados é fundamental para o perfeito funcionamento de um sistema, pois é no banco de dados que estão armazenados, de forma estruturada, o conjunto de registros, de modo a facilitar a busca e a geração de informações para os usuários. É na modelagem do banco de dados que se torna possível visualizar os dados,

estruturar sua organização e relação, tornando o processo de implementação e manutenção mais eficazes.

A Figura 20 apresenta a modelagem de banco de dados do aplicativo Catálogo de Homeopatias.

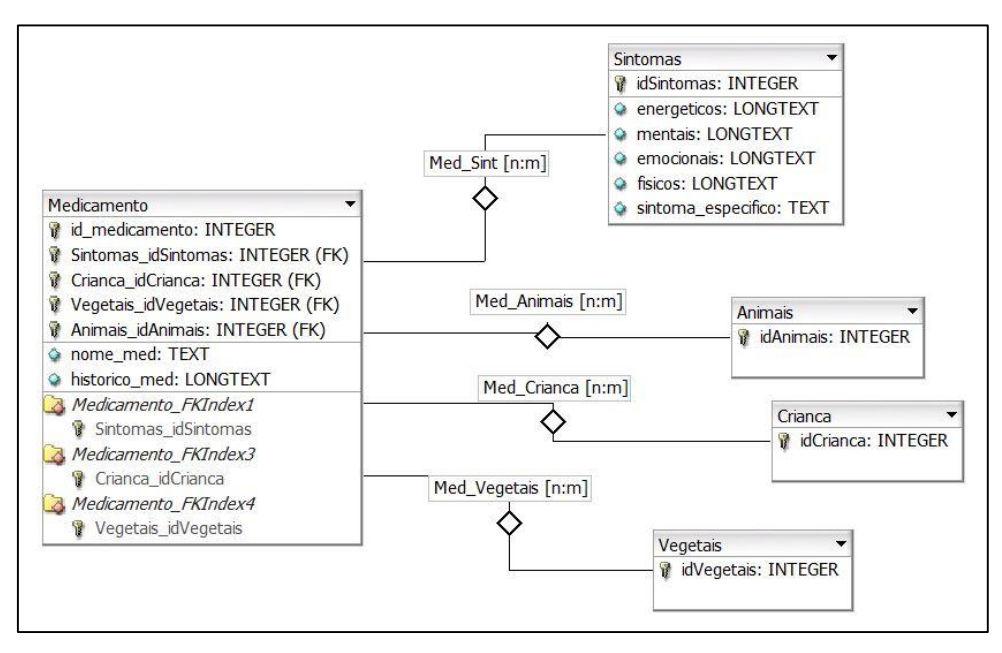

Figura 20 – Modelagem do Banco de Dados Fonte: Autor desta monografia.

### *6.4. Prototipação*

Para o desenvolvimento do aplicativo utilizou-se o modelo prototipação (PRESSMAN, 1995). Este paradigma é uma abordagem operacional cuja ideia central busca criar um protótipo executável e por meio de transformações sucessivas, chegar ao sistema completamente implementado (Figura 21). As transformações devem preservar o comportamento externo do sistema, mas poderão alterar os mecanismos pelos quais este comportamento é produzido. É um modelo ideal para sistemas não complexos e de rápido desenvolvimento.

Importante salientar que a construção do protótipo seguiu o modelo *wireframe* e a etapa de avaliação foi realizada pelo próprio desenvolvedor do aplicativo e autor deste trabalho.

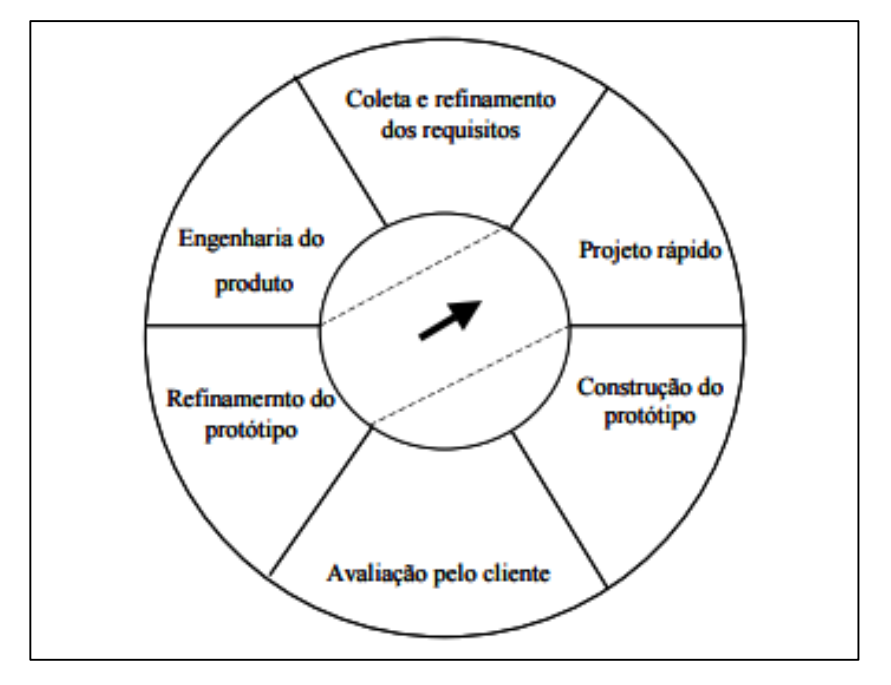

Figura 21: Etapas do modelo prototipação. Fonte: Adaptado de Pressman (1995)

De forma conceitual, o ciclo de etapas desse modelo se desenvolvem da seguinte forma:

1) Coleta e Refinamento dos Requisitos/Obtenção dos Requisitos: desenvolvedor e cliente definem os objetivos gerais do software, identificam quais requisitos são conhecidos e as áreas que necessitam de definições adicionais.

2) Projeto Rápido: representação dos aspectos do software que são visíveis ao usuário (abordagens de entrada e formatos de saída).

3) Construção Protótipo: implementação rápida do projeto.

4) Avaliação pelo Cliente: cliente e desenvolvedor avaliam o protótipo.

5) Refinamento dos Protótipo: cliente e desenvolvedor refinam os requisitos do software a ser desenvolvido bem como o protótipo criado. Ocorre neste ponto um processo de iteração que pode conduzir à primeira atividade até que as necessidades do cliente sejam satisfeitas e o desenvolvedor compreenda o que precisa ser feito.

6) Engenharia do Produto: identificados todos os requisitos e detalhes faltantes, o protótipo deve ser descartado e a versão final de produção deve ser construída considerando os critérios de qualidade.

Os *wireframes* das telas do aplicativo Catálogo de Homeopatias estão ilustrados nas Figuras 22, 23 e 24.

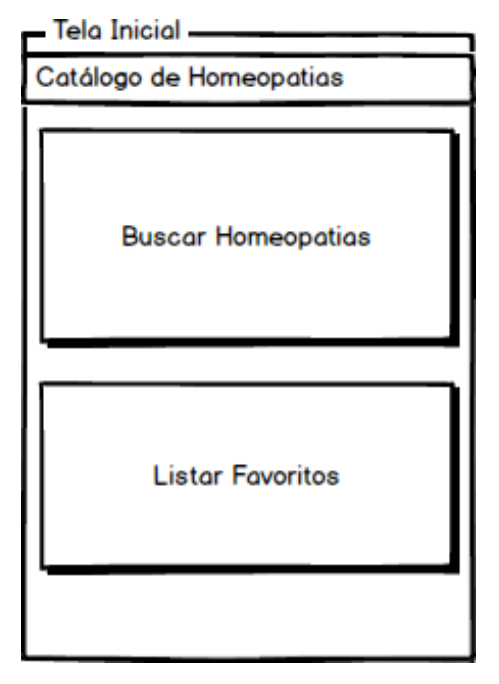

Figura 22 – Protótipo da Tela inicial do Catálogo de Homeopatias Fonte: Autor desta monografia.

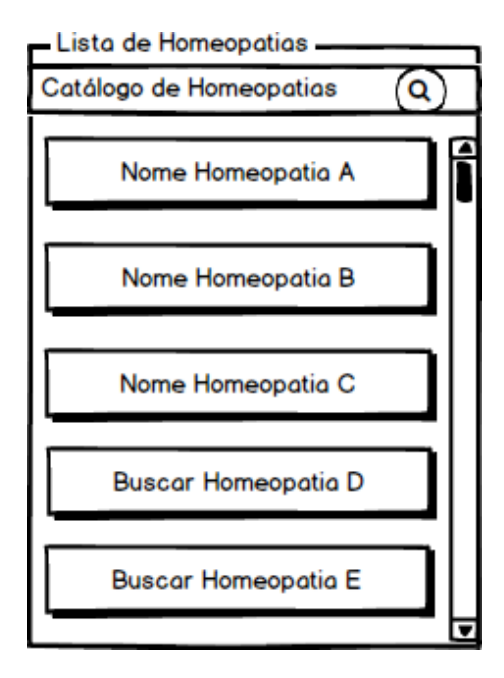

Figura 23 – Protótipo da listagem das Homeopatias Fonte: Autor desta monografia.

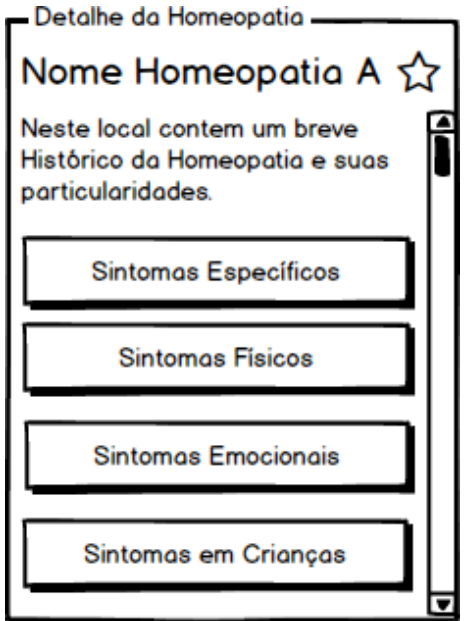

Figura 24 – Protótipo do detalhamento das Homeopatias Fonte: Autor desta monografia.

## *6.5. Estrutura de Diretórios do Aplicativo*

Ao se criar uma aplicação no Android Studio, uma estrutura de diretórios é criada automaticamente. Nessa estrutura, encontra-se a pasta raiz com o nome *app*. Nela contém todos os arquivos do projeto como, por exemplo, os arquivos de codificação e de configurações. Como subpastas da *app*, existem as pastas *manifest*, *java* e *res*, de fundamental importância para o aplicativo. A Figura 25 representa a estrutura de diretórios.

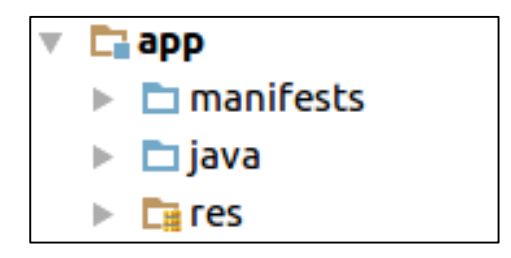

Figura 25 – Estrutura de diretórios criadas pelo Android Studio Fonte: Autor desta monografia.

Na pasta *manifests*, ilustrada na Figura 26, está contido o arquivo de configuração do aplicativo *AndroidManifest.xml*, no qual possui as configurações essenciais da aplicação. Tudo precisa ser declarado neste arquivo, principalmente as *activities* utilizadas.

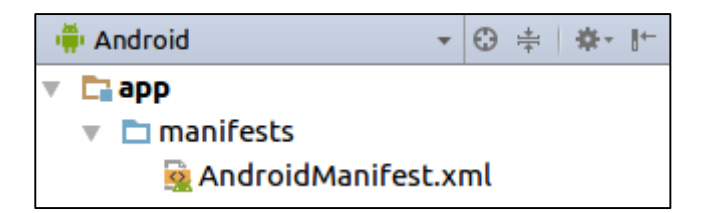

Figura 26 – Local do arquivo *AndroidManifest.xml* Fonte: Autor desta monografia.

Como mencionado, a linguagem Java é uma das utilizadas para o desenvolvimento dos aplicativos Android. O pacote padrão da aplicação com todas as classes implementadas em Java, desde as que são utilizadas nas telas, como para criação e manipulação do banco de dados, encontra-se na pasta *java*, como ilustrado na Figura 27.

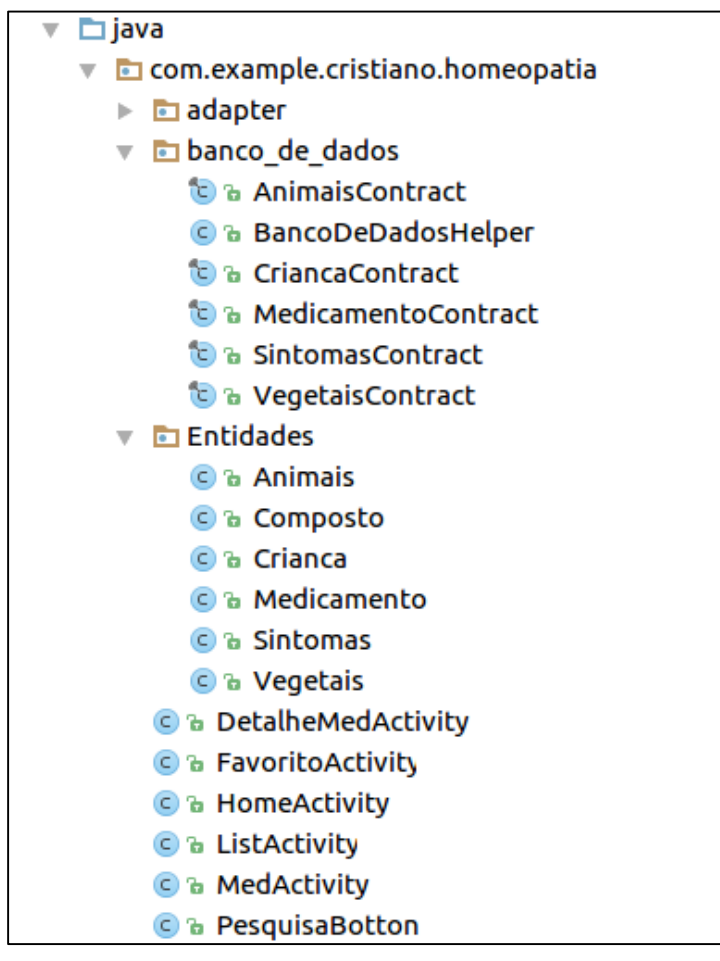

Figura 27 – Detalhamento da pasta *java* Fonte: Autor desta monografia.

### *6.6. Interface do Usuário*

É através da interface que o usuário irá interagir com o sistema para executar as atividades, portanto um bom layout pode contribuir para uma boa acessibilidade. A pasta *res* contém os arquivos de recursos utilizadas pela aplicação, como os arquivos que estruturam o *layout* das telas, os arquivos de internacionalização, imagens, entre outros.

O *XML* é a linguagem utilizada para desenvolver a interface gráfica do Catálogo de Homeopatias, por se tratar de uma forma mais eficiente de gerenciar a interface da aplicação, juntamente com a linguagem Java, responsável pela parte lógica. A Figura 28 apresenta os arquivos .*xml* das interfaces do aplicativo.

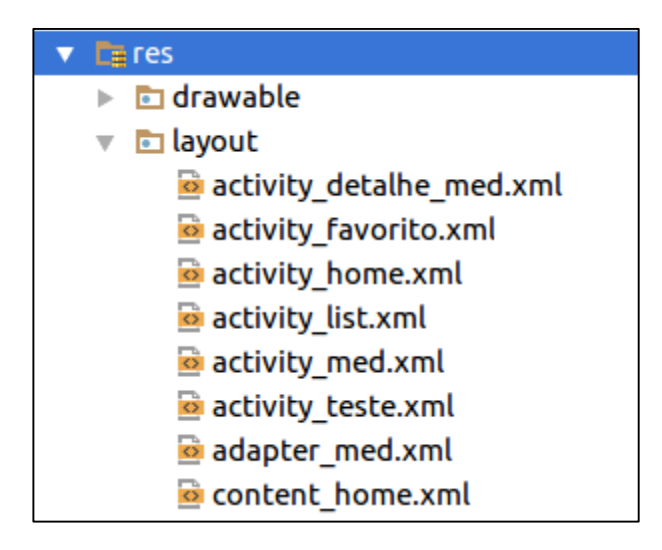

Figura 28 – Arquivos de interface em *xml* Fonte: Autor desta monografia.

## *6.7. Telas do Aplicativo*

As telas do aplicativo Catálogo de Homeopatias foram elaboradas na intenção de proporcionar ao usuário uma forma simples e objetiva de buscar a Homeopatia certa para resolução dos seus casos clínicos ou para um estudo da matéria médica. Desta forma optou-se pela simplicidade na exposição dos dados.

## **Tela Inicial**

A Tela Inicial do aplicativo Catálogo de Homeopatias, ilustrada na Figura 29, apresenta para ao usuário duas opções.

- *Buscar Homeopatias*: A busca será realizada em uma lista de medicamentos homeopáticos.

- *Lista de Favoritos*: Lista de Homeopatias que o mesmo marcou como favorita. A princípio ela estará em branco e à medida que o usuário selecionar um medicamento favorito, a lista será incrementada.

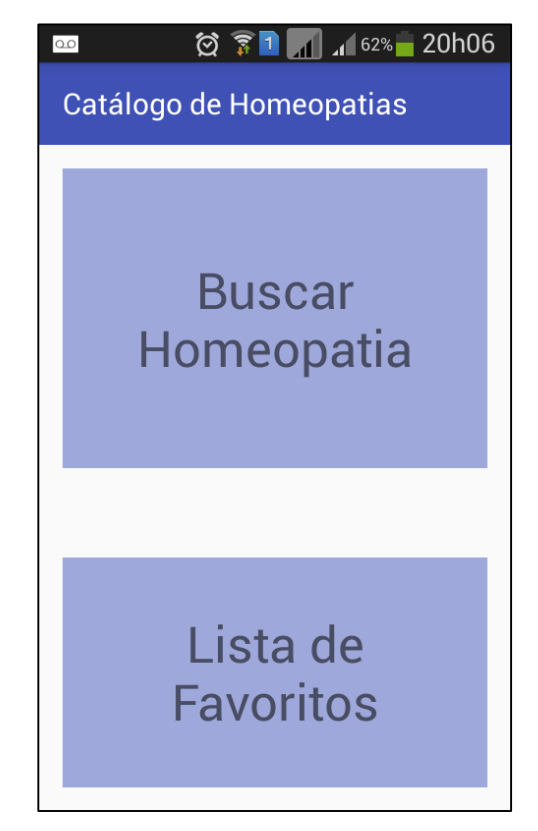

Figura 29 – Tela Inicial do Catálogo de Homeopatias. Fonte: Autor desta monografia.

A Figura 30 apresenta o código em Java para a criação da Tela Inicial do aplicativo, com o método *onCreate* iniciando o layout e os botões que compõe a tela.

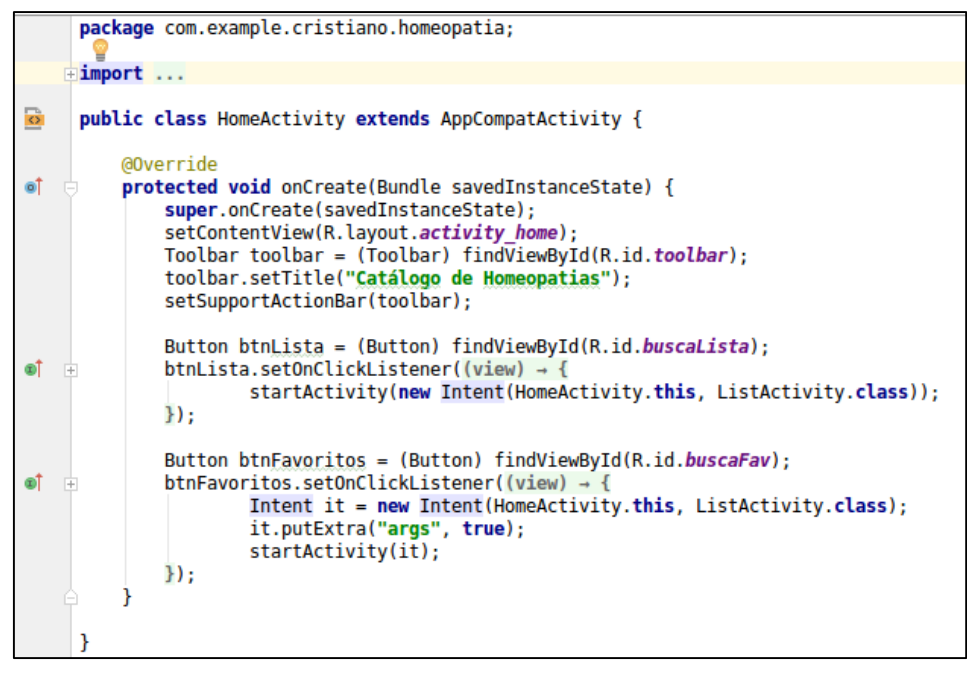

Figura 30 – Código em Java da *Activity* da Tela Inicial Fonte: Autor desta monografia.

A estrutura de layout, iniciado pelo método *onCreate*, utilizada na construção da Tela Inicial, foi o *LinerLayout*, que permite organizar os componentes da tela na vertical ou na horizontal. A Figura 31, apresenta o código em *xml* da Tela Inicial, na qual podese observar a estrutura do layout:

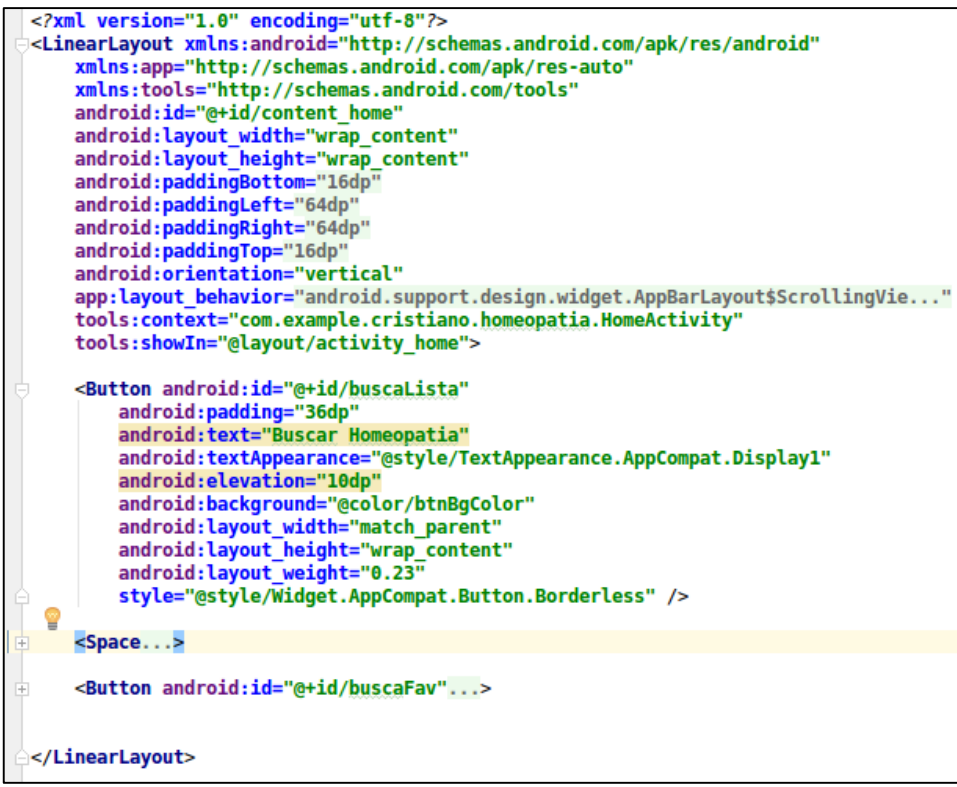

Figura 31 – Estrutura da Tela Inicial em *xml*  Fonte: Autor desta monografia.

### **Tela Lista de Homeopatias**

Ao escolher "Buscar Homeopatia" o usuário é direcionado a uma tela contendo a listagem das Homeopatias catalogadas no aplicativo. Os medicamentos estão organizados na vertical, utilizando-se também do *LinerLayout,* e podem ser consultados em ordem alfabética dos seus nomes. Na Figura 32 está ilustrada a tela contendo os medicamentos.

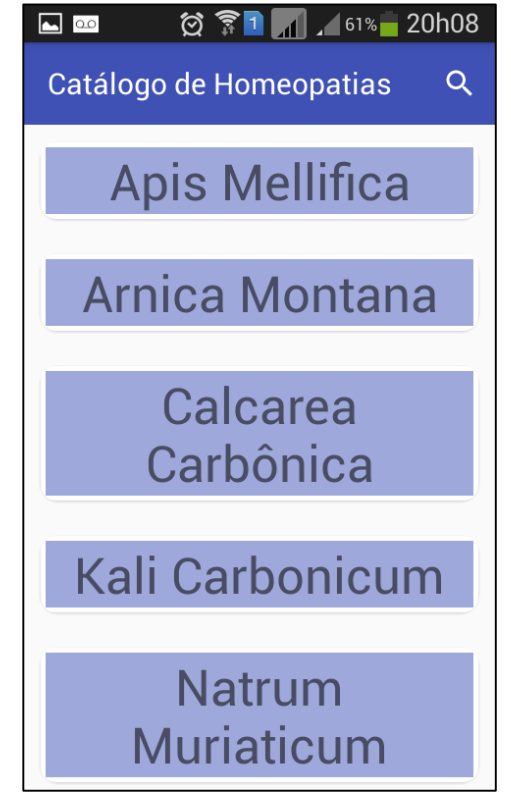

Figura 32 – Tela contendo as Homeopatias catalogadas Fonte: Autor desta monografia.

O usuário tem a opção de fazer a consulta através da busca por nome da Homeopatia. No ícone representando uma lupa, é possível realizar tal tarefa (Figura 33).

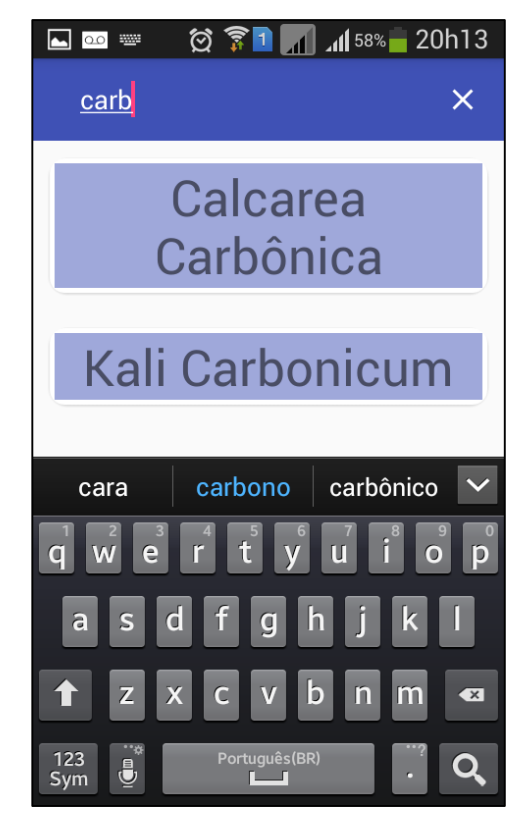

Figura 33 – Campo de Busca por nome da Homeopatia. Fonte: Autor desta monografia.

### **Tela de Detalhamento da Homeopatia**

Ao selecionar uma das Homeopatias, o usuário terá acesso a uma página dedicada ao medicamento selecionado. Nesta tela contém um breve histórico e curiosidades sobre a Homeopatia selecionada, um botão especifico para cada sintoma da mesma, sendo eles sintomas chave, físicos, emocionais, mentais e energéticos, além dos sintomas relacionados a crianças, vegetais e animais, conforme demostra a Figura 34.

É possível que o usuário adicione o medicamento na Lista de Favoritos. Basta que ele habilite o ícone em forma de "estrela" que se encontra ao lado do nome da Homeopatia. A cor preta indica que a Homeopatia está como favorita.

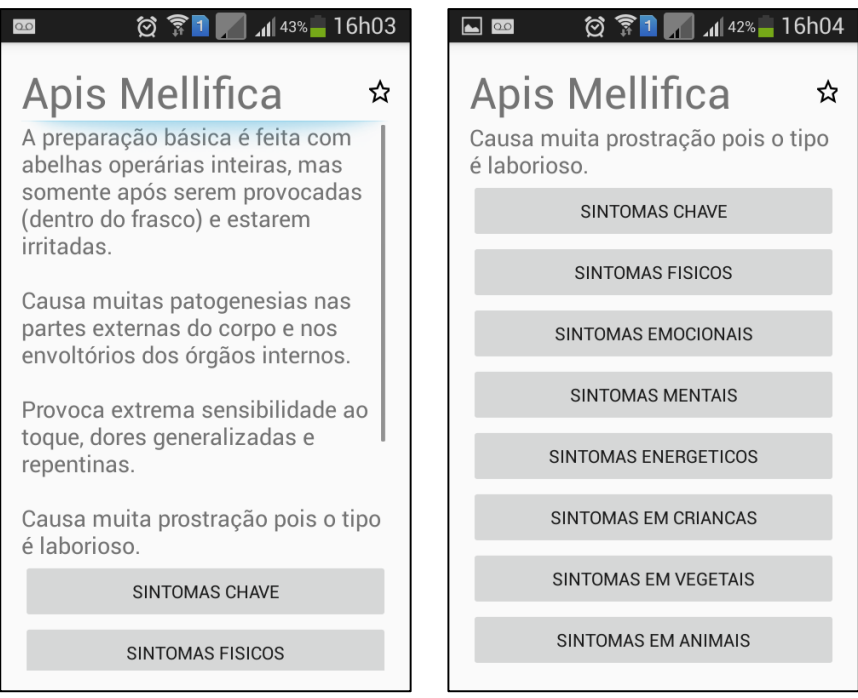

Figura 34 – Detalhe da Homeopatia Apis Mellifica. Fonte: Autor desta monografia.

## **Tela de Sintomas**

A tela de sintomas apresenta de forma detalhada, em forma de tópicos, os sintomas de cada Homeopatia. Ao selecionar um sintoma, o usuário encontra uma tela apenas com recursos textuais, como representado na Figura 35.

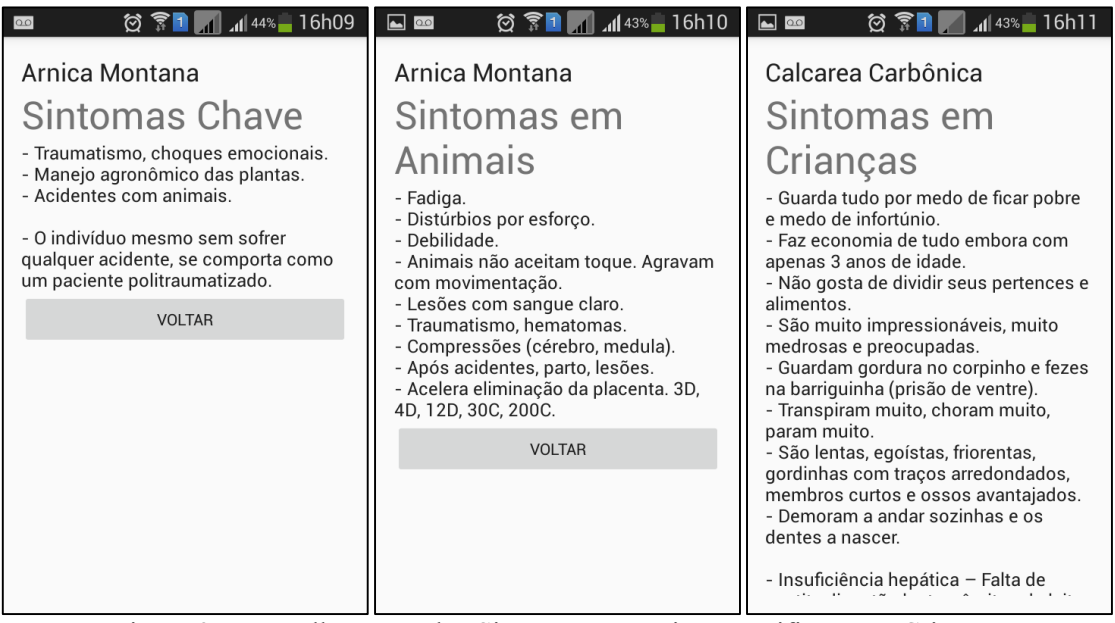

Figura 35 – Detalhamento dos Sintomas Vegetais, Especifico e em Crianças Fonte: Autor desta monografia.

### **Tela Lista de Favoritos**

A tela Lista de Favoritos está disponível para ser acessada na Tela Inicial do aplicativo Catálogo de Homeopatias. Nesta tela, estarão listadas as Homeopatias selecionadas pelo usuário quando habilitado o ícone em forma de "estrela" que se encontra ao lado do nome do medicamento, conforme ilustrado na Figura 35. Para remover uma Homeopatia da Lista de Favoritos, basta que o usuário desabilite o mesmo ícone. A tela Lista de Favoritos está representada na Figura 36.

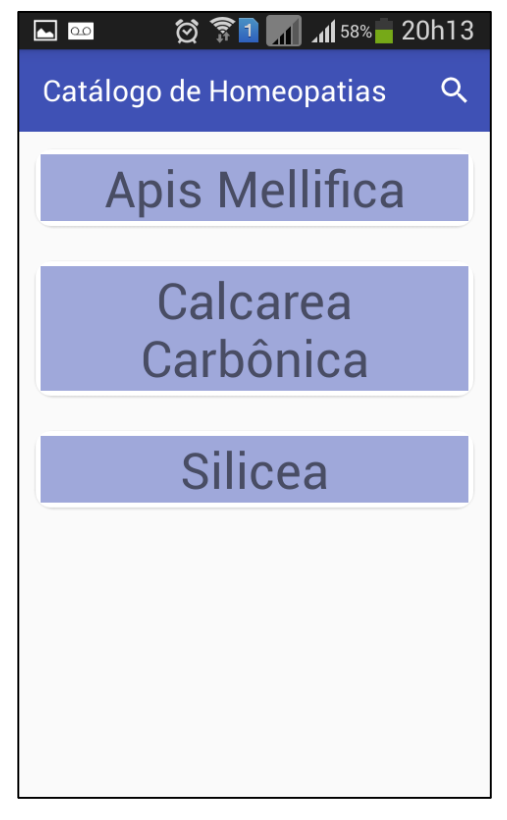

Figura 36 – Lista de Favoritos. Fonte: Autor desta monografia.

### **CAPÍTULO 7 CONSIDERAÇÕES FINAIS E TRABALHOS FUTUROS**

Com a pesquisa para a realização deste trabalho, percebeu-se que no mercado, ainda há pouquíssimas ferramentas computacionais disponíveis voltadas para a área da Homeopatia, menos ainda quando se trata dos aplicativos móveis.

Observa-se, ainda, uma deficiência na forma de como a matéria médica homeopática é organizada e trabalhada nos aplicativos apresentados. Dentre eles, não foi possível encontrar um que trouxesse em sua base de dados os medicamentos homeopáticos em forma de catálogo, descrevendo de forma detalhada seus sintomas e características, no qual o usuário tem a opção de analisar cada Homeopatia e consequentemente encontrar o *simillimum* desejado.

Diante disso, o resultado apresentado é um catálogo digital de medicamentos homeopáticos, desenvolvido na forma de aplicativo Android para dispositivos móveis. O objetivo do Catálogo de Homeopatias é auxiliar os profissionais atuantes na prática da medicina homeopática, sendo eles médicos e terapeutas, na realização de consultas, auxiliando-os de forma eficiente na busca pela Homeopatia correta para o paciente, contribuindo assim na eficácia dos tratamentos e receituários. Diferentemente dos aplicativos apresentados neste trabalho.

É importante salientar que, apesar de todas as facilidades e de toda a sua evolução ao longo da história, não é intenção deste trabalho fazer com que a "frieza" da tecnologia substitua a forma atenciosa, individual e humanizada do tratamento abordado pela medicina homeopática desde a sua criação, mas sim fazer uma singela e respeitosa contribuição ao grandioso trabalho desenvolvido por Hahnemann. Além disso, proporcionar uma interação entre o tradicional e o moderno, utilizando de forma paralela o que há de melhor na relação entre essas duas ciências tão preciosas e essenciais para a humanidade.

### **Trabalhos Futuros**

Com o aparato de possibilidades e recursos oferecidos pelos aplicativos móveis e na oportunidade de aliar os recursos tecnológicos a outras técnicas terapêuticas pode-se inserir neste contexto a criação de aplicativos para catalogação de plantas medicinais da fitoterapia, a catalogação de óleos essenciais da aromaterapia e catalogação das cores usadas na cromoterapia.

Para o aplicativo Catálogo de Homeopatia pretende-se:

- Adicionar outras formas de combinação dos dados, oferecendo ao usuário a opção de procurar as Homeopatias através dos sintomas chave;

- Incluir a catalogação de medicamentos à base de flores, os florais;

- Oferecer ao usuário a possibilidade de realizar a técnica de repertorização dos sintomas, na qual se insere um caso clínico e o aplicativo retorna as possíveis Homeopatias para o tratamento;

- A possibilidade de cadastro do usuário a partir de login e senha para que ele tenha uma conta particular com seus casos clínicos salvos e organizados digitalmente.

## **CAPÍTULO 8 REFERÊNCIAS**

ALALFI, Manar H.; CORDY, James R.; DEAN, Thomas R. **Modelling methods for web application verification and testing: state of the art. Software Testing, Verification and Reliability**, v. 19, n. 4, p. 265-296, 2009.

AMORIM, Vicente. **Utilizando Banco De Dados Em Desenvolvimento Android**. Laboratório iMobilis Computação Móvel. DECOM-UFOP 2014. Disponível em: http://www.decom.ufop.br/imobilis/utilizando-banco-de-dados-em-desenvolvimentoandroid/ Acesso em: 02 fev 2017.

ANDROID, 2016; **Site Oficial**. Disponível em <http://developer.android.com/> Acesso em: 20 mai. 2016.

ARAUJO, Marcus V. L. **Aprendizagem móvel no ensino superior: suporte ao ensino de fundamentos de matemática.** Trabalho de Conclusão do Curso de Sistemas de Informação. Faculdade de Ciências Exatas. UFVJM. Diamantina/MG 2016

BARROCA FILHO, Itamir de Morais; AQUINO JUNIOR, Gibeon Soares de. **A metamorfose dos sistemas de informação na era da computação móvel.** Revista Brasileira de Administração Científica, v. 4, n. 2, p. 6-17, 2013.

BATELLO, Celso Fernandes. **Homeopatia x Alopatia: uma abordagem sobre o assunto**. Typus, 1994.

BOOCH, Grady; RUMBAUGH, James; JACOBSON, Ivar. **UML: guia do usuário**. Elsevier Brasil, 2006.

BRASIL, Agência Nacional de Telecomunicações, 2016. Disponível em: [<http://www.anatel.gov.br/dados/index.php/destaque-1/283-movel-acessos-maio>](http://www.anatel.gov.br/dados/index.php/destaque-1/283-movel-acessos-maio) Acesso em: 01 jun. 2016.

BRASIL, Ministério da Saude. **Aplicativo MedSUS**. 2014 Disponivel em <http://portalsaude.saude.gov.br/index.php/o-ministerio/principal/leia-mais-oministerio/217-sctie-raiz/daf-raiz/ceaf-sctie/qualifarsus-raiz/eixo-informacao/l2-eixoinformacao/17750-aplicativos-off> Acesso em: 26 set. 2016.

BRASIL. **Farmacopeia Homeopática Brasileira**, 3ª edição. 2011 Disponível em: <http://www.anvisa.gov.br/hotsite/farmacopeiabrasileira/conteudo/3a\_edicao.pdf> Acesso em 26 set. 2016.

CASALI, Vicente W. Dias; ANDRADE, Fernanda M. Coutinho de; DUARTE, Elen Sonia Maria. Acologia de Altas Diluições. Departamento de Fitotecnia. UFV. Viçosa/MG 2009

DA SILVA, Guilherme HP; DA SILVA, Jorge VL; RUPPERT, Guilherme CS. **Desenvolvimento de aplicativos para visualização de imagens médicas em dispositivos móveis.** In: XII Workshop de Informática Médica (WIM), Curitiba. Anais do XXXII Congresso da Sociedade Brasileira de Computação (CSBC). 2012.

DE ABREU, Leonardo Marques. **Usabilidade de telefones celulares com base em critérios ergonômicos.** Departamento de Artes e Design, PUC-Rio. Rio de Janeiro: 2005.

DE OLIVEIRA, Leandro Ramos; MEDINA, Roseclea Duarte. **Desenvolvimento de objetos de aprendizagem para dispositivos móveis: uma nova abordagem que contribui para a educação.** RENOTE, v. 5, n. 1, 2007.

DE RESENDE, Antônio Maria Pereira; DA SILVA, Claudiney Calixto. **Programação orientada a aspectos em Java**. Brasport, 2005.

DEITEL, Harvey. M.; DEITEL, Paul J. **Java: Como programar.** Tradução Edson

Furmankiewicz. 8. ed – São Paulo: Pearson Prentice Hal. 2010

DIAS, Aldo Farias. **Fundamentos da Homeopatia: princípios da prática homeopática.** Cultura Médica, 2001.

DUARTE FILHO, Nemésio Freitas. **Avaliação comparativa de sistemas operacionais para dispositivos móveis: Foco em suas funcionalidades.** In: CONTECSI-International Conference on Information Systems and Technology Management. 2012. p. 3011-3025.

EXAME, Revista. **Android tem dobro de downloads de apps do que iOS em 2015.** 2016 Disponível em: [http://exame.abril.com.br/tecnologia/noticias/android-tem-dobro](http://exame.abril.com.br/tecnologia/noticias/android-tem-dobro-de-downloads-de-apps-do-que-ios-em-2015)[de-downloads-de-apps-do-que-ios-em-2015](http://exame.abril.com.br/tecnologia/noticias/android-tem-dobro-de-downloads-de-apps-do-que-ios-em-2015) Acesso em 26 set. 2016.

FIGUEIREDO C. M. S.; NAKAMURA E. **Computação Móvel: Novas Oportunidade e Novos Desafios**. 2015. Disponível em: <https://www.researchgate.net/publication/268435975> Acesso em: 06 jun. 2016.

FIGUEIREDO, Márcia Cançado. JARDIM, Lucas Eduardo. BARONE, Dante Augusto Couto e WINK, Gabriel Lamb. **A utilização da computação móvel na armazenagem de dados de paciente em atendimentos domiciliares de saúde.** *Conscientiae saúde. São Paulo. Vol. 12, n. 4 (2013), p. 345-354*. Disponível em: [<http://hdl.handle.net/10183/106487>](http://hdl.handle.net/10183/106487) Acesso em: 26 set. 2016.

FIGUEIREDO, T. H. P.; LOUREIRO, AAF. **MultiMAD: uma ferramenta multimodelo de desenvolvimento de aplicações para dispositivos móveis.** Anais do Salão de Ferramentas, XXIII Simpósio Brasileiro de Redes de Computadores, Fortaleza – CE, Brasil, 2005.

GIUDICE, Carlos José. **Tipos de pesquisa.** Oficina da Pesquisa, 2009.

GORDILHO Raphael. **Aplicativo Evita**. Disponível em: [<http://www.aplicativosdesaude.com.br/evitainteracoes-medicamentosas/>](http://www.aplicativosdesaude.com.br/evitainteracoes-medicamentosas/) Acesso em: 23 de set. 2016.

HAHNEMANN, Samuel. **Organon da Arte de Curar**. 2ª edição, São Paulo, Associação Paulista de Homeopatia. 1981, 236 p.

HAHNEMANN, Samuel. **Exposição da doutrina homeopática, ou, Organon da Arte de Curar**. São Paulo. 5ª edição brasileira. Ed. GEHSP "Benoit Mure", 2013. 220 p.

INFARMED. Apresentação. Disponível em: [http://www.infarmed.pt/portal/page/portal/SOBRE\\_O\\_INFARMED/APRESENTACA](http://www.infarmed.pt/portal/page/portal/SOBRE_O_INFARMED/APRESENTACAO) [O](http://www.infarmed.pt/portal/page/portal/SOBRE_O_INFARMED/APRESENTACAO) Acesso em: 23 de set. 2016.

LAKATOS, Eva Maria. **Fundamentos de metodologia científica**. 5. Ed. São Paulo: Atlas 2003.

LECHETA, Ricardo R. **Google Android: Aprenda a Criar Aplicações para Dispositivos Móveis com Android SDK**. Novatec Editora, 2010.

LECHETA, R. R. **Google Android: Aprenda a Criar Aplicações para Dispositivos Móveis com o Android SDK**. [S.l.]: 4ª edição. Novatec Editora Ltda, 2015.

LISBOA, Suzana Patrícia. **Antagonismo de preparações homeopáticas na fotossíntese de plantas de Ruta graveolens (L.)**. 2006. Tese de Doutorado. Universidade Federal de Viçosa.

LOPES, Reginalda Célia; CASALI, Vicente W. Dias. **Curso de Homeopatia "Divulgação das plantas Medicinais e da Homeopatia"**. Vol. 1. Departamento de Fitotecnia. UFV. Viçosa/MG 2005

MATEUS, Geraldo Robson; LOUREIRO, Antonio Alfredo Ferreira. **Introdução à computação móvel**. DCC/IM, COPPE/UFRJ, 1998.

MONTEIRO, Jane Dirce Alves. **Desenvolvimento de aplicações multi-plataformas para dispositivos móveis**. Tese de Doutorado. Instituto de Ciências Matemáticas e de Computação. USP. São Paulo/SP 2006.

MOREIRA, Caio B; SANTOS, Cleyton Juliano de O; FERLA, Thaynara. **Utilização De Ferramentas Digitais Na Prática Da Atenção Farmacêutica: Uma Abordagem Atual**. Monografia do Curso de Farmácia 2015.

NETO, Angelo Rondina; PARRÉ, José Luiz; ABRITA, Mateus Boldrine**. A indústria de telefonia móvel na década de 2000: Desempenho inovativo da Apple, Nokia e Samsung com base na Teoria De Jogos.** Anais do Encontro Científico de Administração, Economia e Contabilidade, v. 1, n. 1, 2015.

NETO, Ruy Madsen Barbosa. **Bases da Homeopatia.** Liga de Homeopatia – Medicina Unicamp. Campinas 2006

NEVES, José Luís. **Pesquisa Qualitativa –Características, usos e possibilidades** – FEA\_USP, 2001.

PEREIRA, Lucio Camilo Oliva; DA SILVA, Michel Lourenço. **Android para desenvolvedores**. Brasport, 2009.

RODRIGUES, William Costa et al. **Metodologia científica.** Faetec/IST. Paracambi, 2007.

RUSOVAN, Srdjan; LAWFORD, Mark; PARNAS, D. **Open source software development: future or fad? Perspectives on free and open source software***.* p. 107– 121 (2007).

SOARES, Adilson Barros. **Modelagem de um aplicativo m-Health para auxilio ao diagnóstico e cuidados em pacientes com fadiga oncológica.** Trabalho de Conclusão de Curso. Centro de Ciência e Tecnologia, UEPB. Campina Grande (PB) 2013.

TIBES, Chris Mayara dos Santos; DIAS, Jessica David; ZEM-MASCARENHAS, Silvia Helena. **Aplicativos móveis desenvolvidos para a área da saúde no Brasil: revisão integrativa da literatura**. Revista Mineira de Enfermagem, v. 18, n. 2, p. 471-486, 2014.

VICENTE, Valter P. L. **Gestão de medicamentos em dispositivos móveis.** Dissertação de Mestrado em Engenharia de Computadores e Telemática. Departamento de Electrónica, Telecomunicações e Informática. Universidade de Aveiro. Portugal. 2012.

XAVIER, Jonas. MUZZI, Marina. MATOS Edilson C. CAETANO Rodrigo. MATOS Fernando. **Estudo Da Evolução Da Telefonia Móvel No Brasil**. Revista UNIVAP São José dos Campos, SP, v. 13, n. 24, p 308 a 311. Out. 2006. Disponível em: [<http://www.inicepg.univap.br/cd/INIC\\_2006/inic/inic/07/INIC0000860.ok.pdf>](http://www.inicepg.univap.br/cd/INIC_2006/inic/inic/07/INIC0000860.ok.pdf) Acesso em 08 set. 2016

YAÑEZ, Yerko S. V. **Desenvolvimento de um sistema M-pharmacy como ferramenta de apoio na adesão ao tratamento com medicamentos.** Dissertação de mestrado em Engenharia Elétrica pela Universidade Federal de Santa Catarina. Florianópolis (SC) 2009.

NEVES, José Luís. **Pesquisa Qualitativa –Características, usos e possibilidades** – FEA\_USP, 2001.